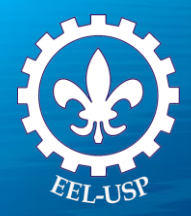

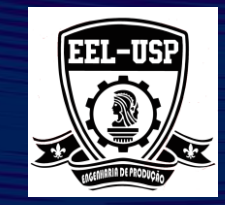

**Prof. Dr. Fabrício Maciel Gomes**

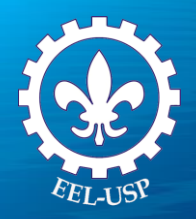

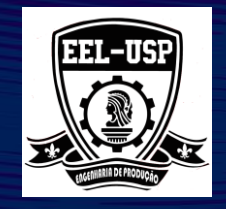

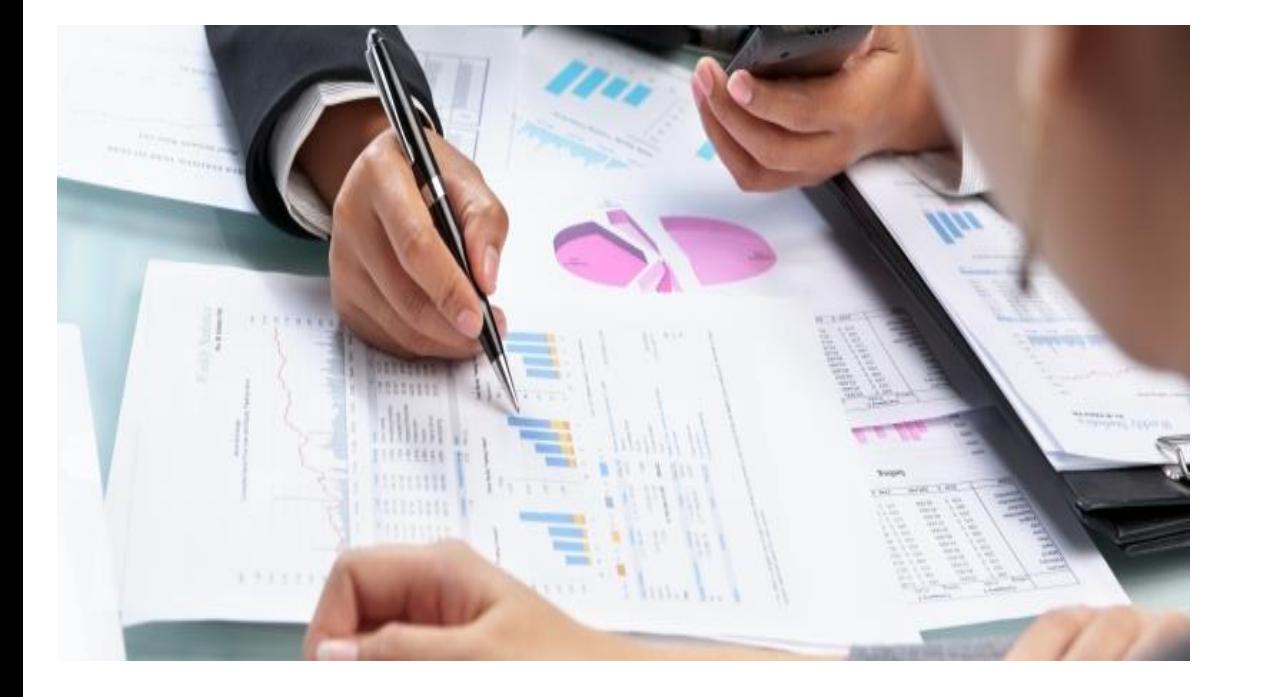

**O que não se mede, não se gerencia. Senão for assim, melhor contar com a sorte!**

*Peter Drucker*

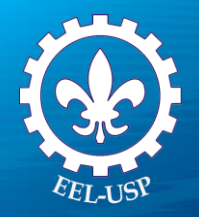

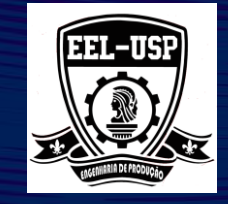

#### **Referências Bibliográficas**

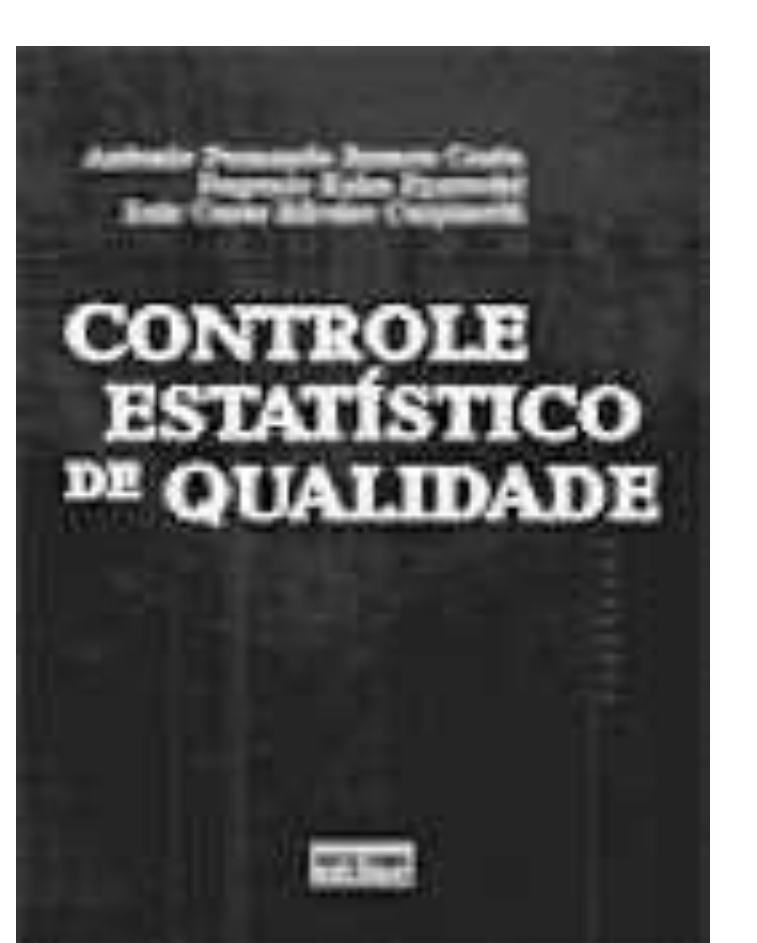

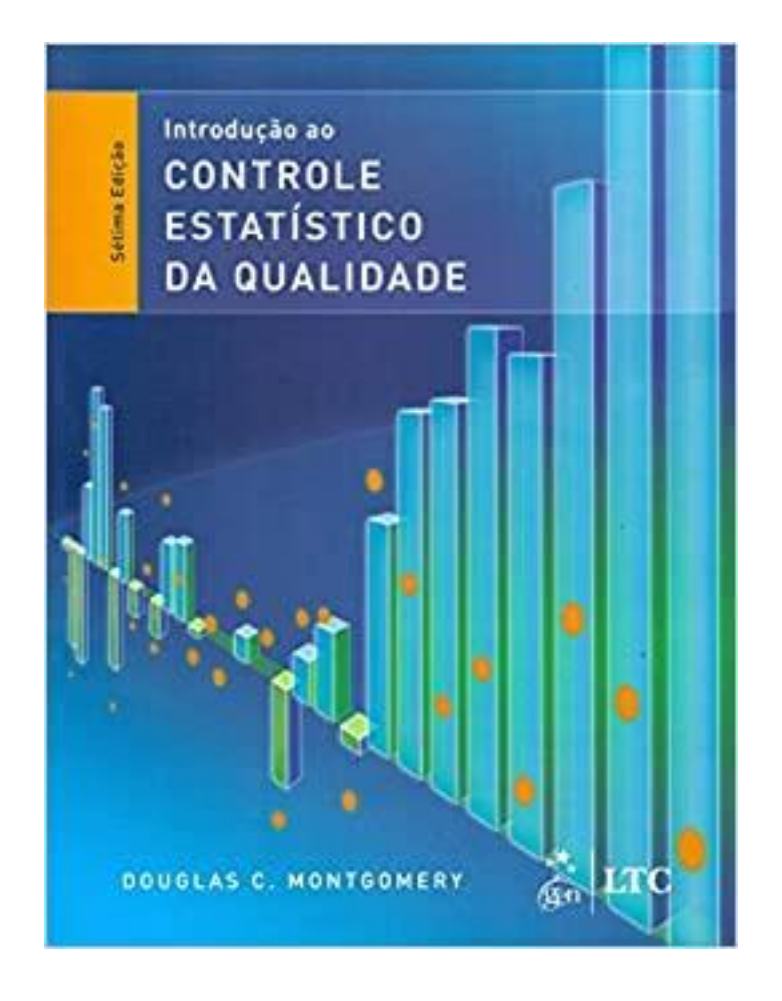

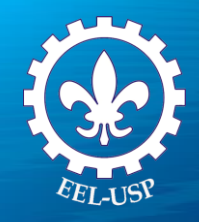

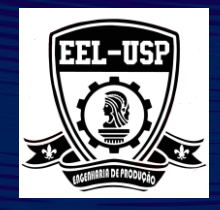

#### **Dados de Atributos (Qualitativos)**

- $\triangleright$  É sempre binário, existem apenas dois valores possíveis (0, 1)
	- $\triangleright$  Sim não
	- ➢ Vá, não vá
	- ➢ Passar / Reprovar
- ➢ **Dados Variáveis (Quantitativos)**
- ➢ **Dados discretos (contagem)**
	- ➢ Pode ser categorizado em uma classificação e é baseado em contagens.
	- ➢ Número de defeitos
	- ➢ Número de unidades defeituosas
	- ➢ Número de devoluções de clientes

#### ➢ **Dados Contínuos**

- ➢ Pode ser medido em um ''continuum'', ele tem subdivisões decimais que são significativas
- ➢ Tempo, pressão, velocidade do transportador, taxa de avanço de material
- ➢ Dinheiro
- ➢ Pressão
- ➢ Velocidade do transportador
- ➢ Taxa de alimentação de material

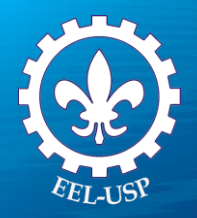

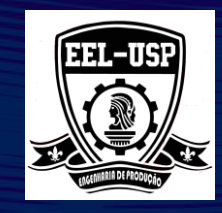

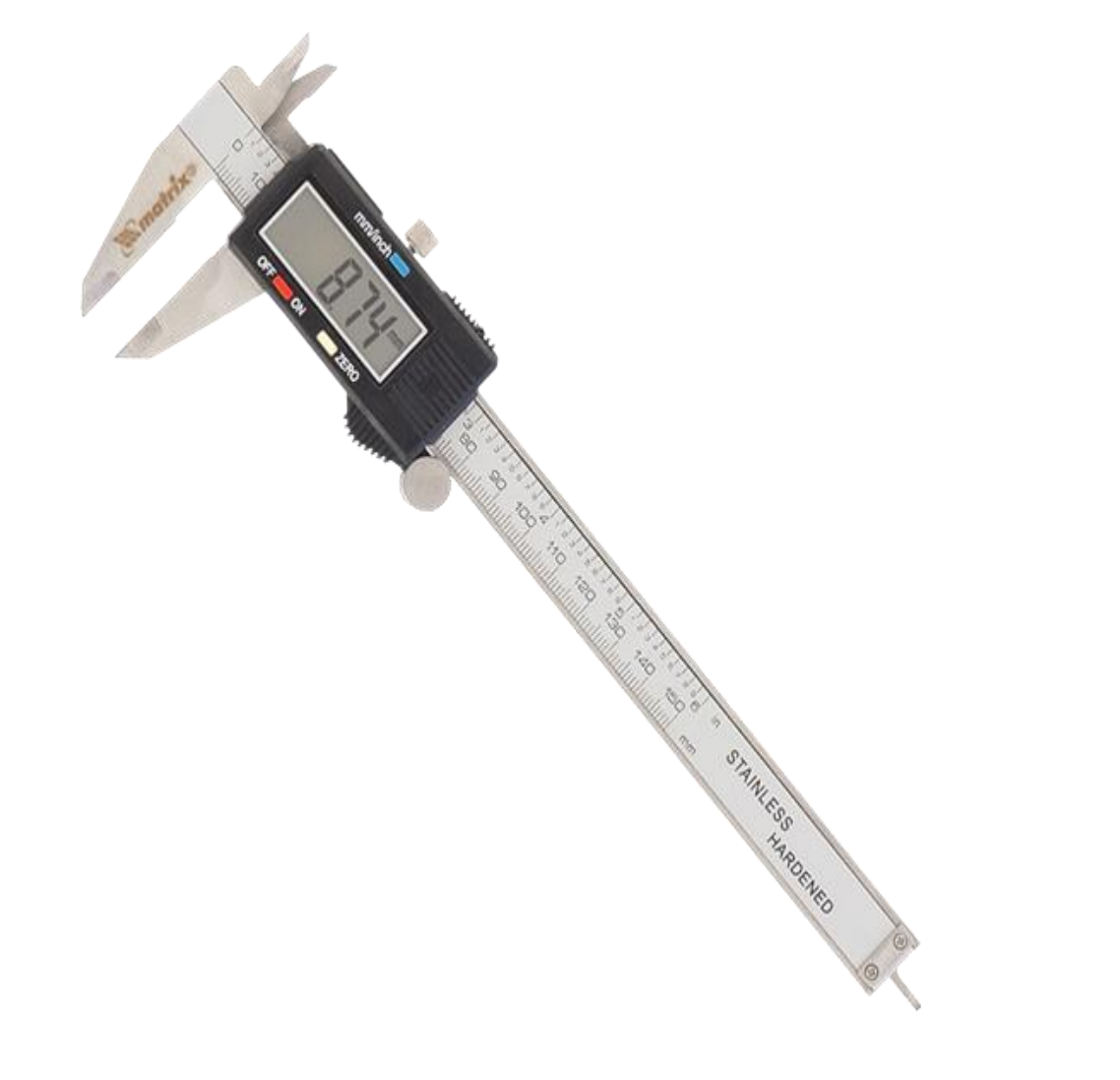

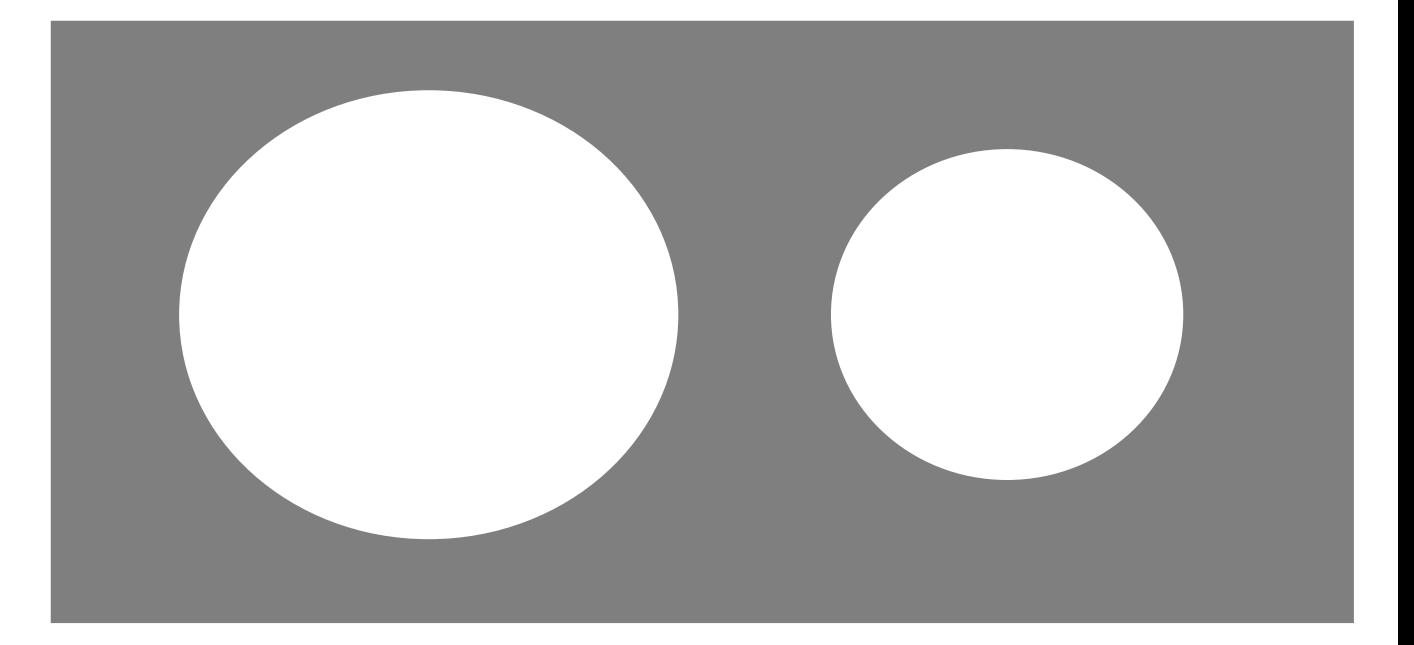

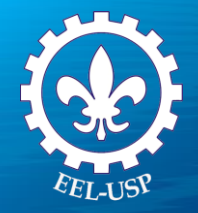

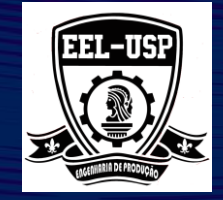

**Veja depois**

#### <https://www.youtube.com/watch?v=dW4bUuJNFug>

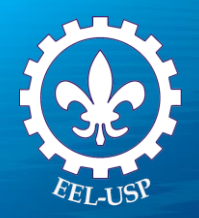

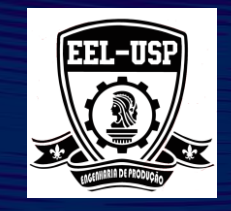

População: Todos os itens que possuem a "propriedade de interesse" em estudo.

Frame: Um subconjunto identificável da população.

Amostra: Um subgrupo significativamente menor da população costumava fazer uma inferência.

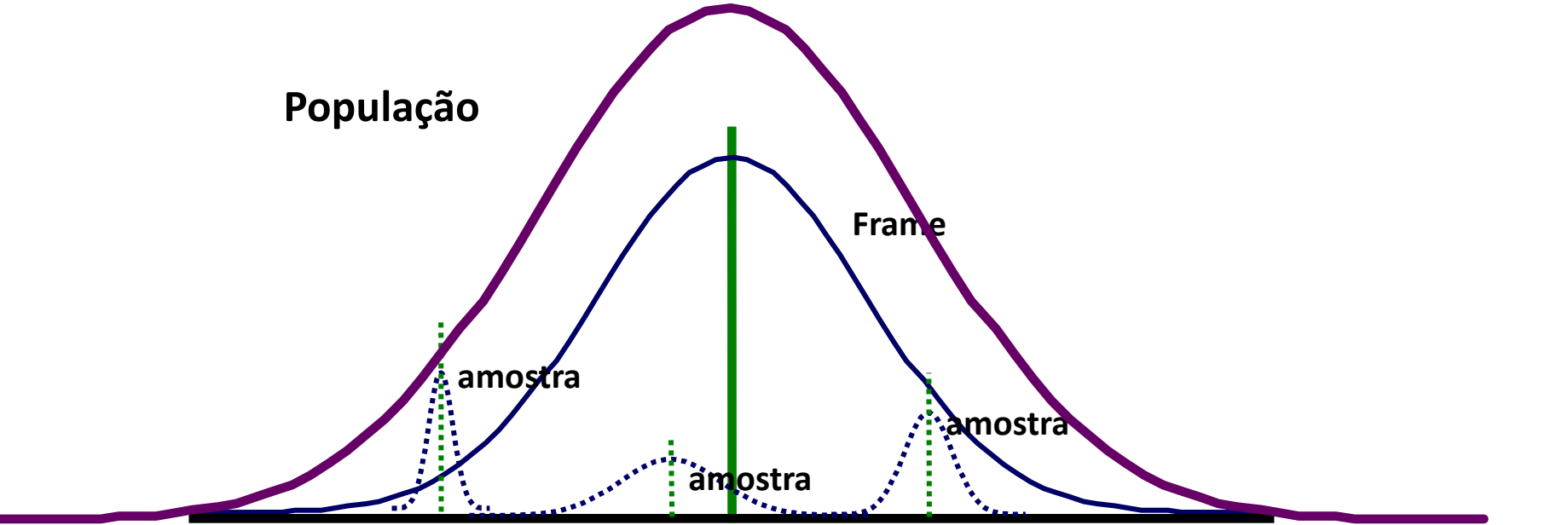

#### **Parâmetros de população:**

Descrições aritméticas de uma população  $\mu$ ,  $\sigma$  , P,  $\sigma^2$ , N

#### **Estimadores:**

Descrições aritméticas de uma amostra X-bar , s, p, s<sup>2</sup>, n

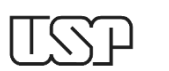

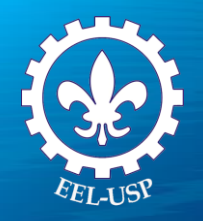

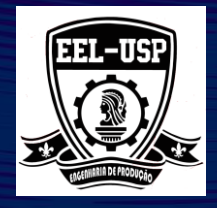

#### **Medidas de localização (tendência central)**

- Média
- Mediana
- Moda

#### **Medidas de Variação (dispersão)**

- Amplitude
- Intervalo Interquartílico
- Desvio padrão
- Variância

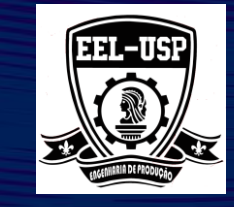

#### **A média é:**

Comumente referido como a média.

O ponto de equilíbrio aritmético de uma distribuição de dados.

**Amostra População** $\overline{X} = \frac{\overline{i}}{i}$  $\mathbf n$ 

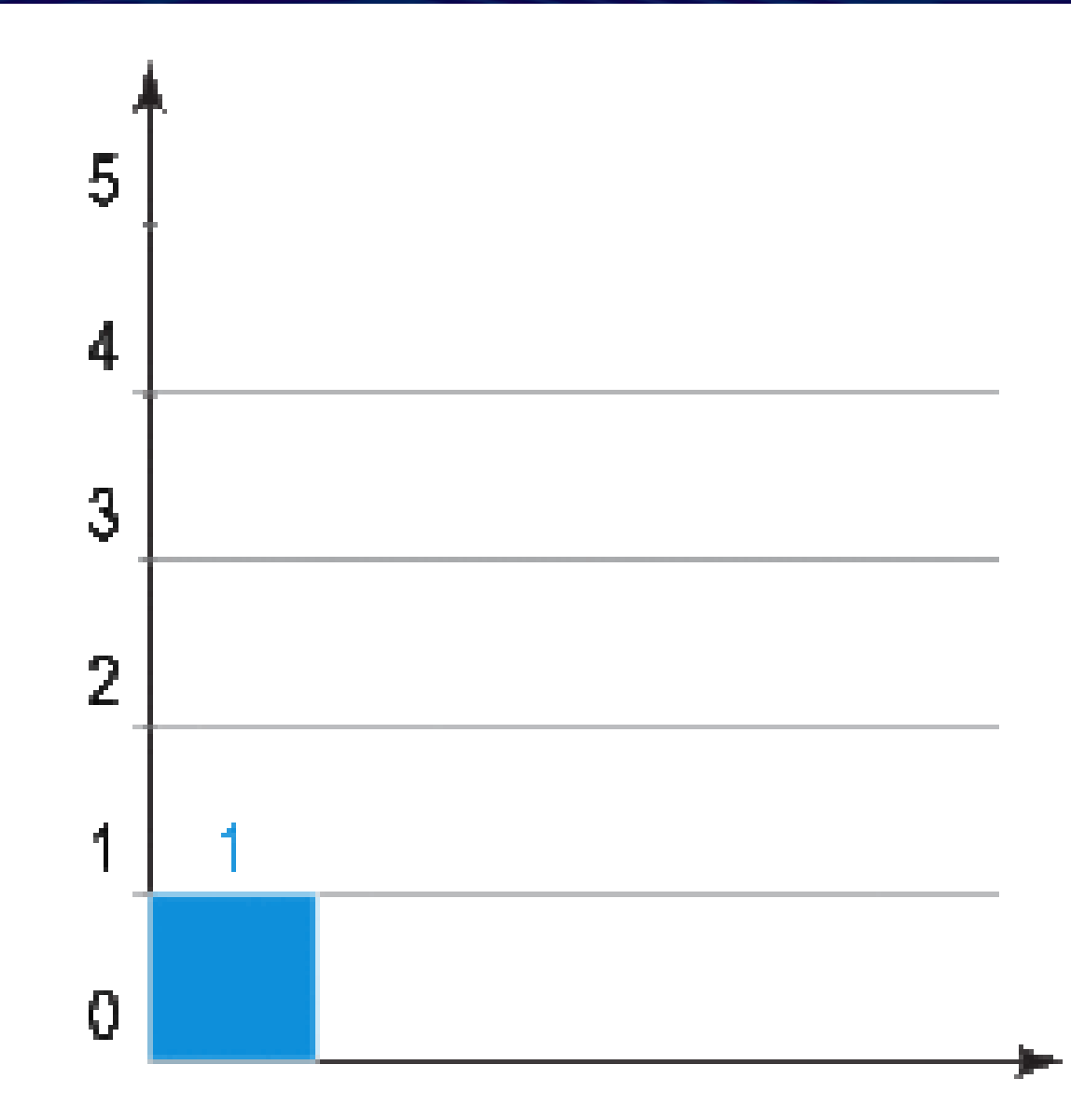

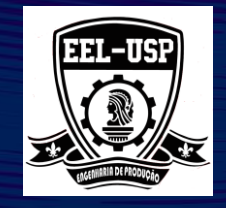

#### *A mediana é:*

O ponto médio, ou percentil 50, de uma distribuição de dados.

Organize os dados de baixo para alto ou de alto para baixo.

É o único valor do meio na lista ordenada se houver um número ímpar de observações

É a média dos dois valores médios na lista ordenada se houver um número par de observações

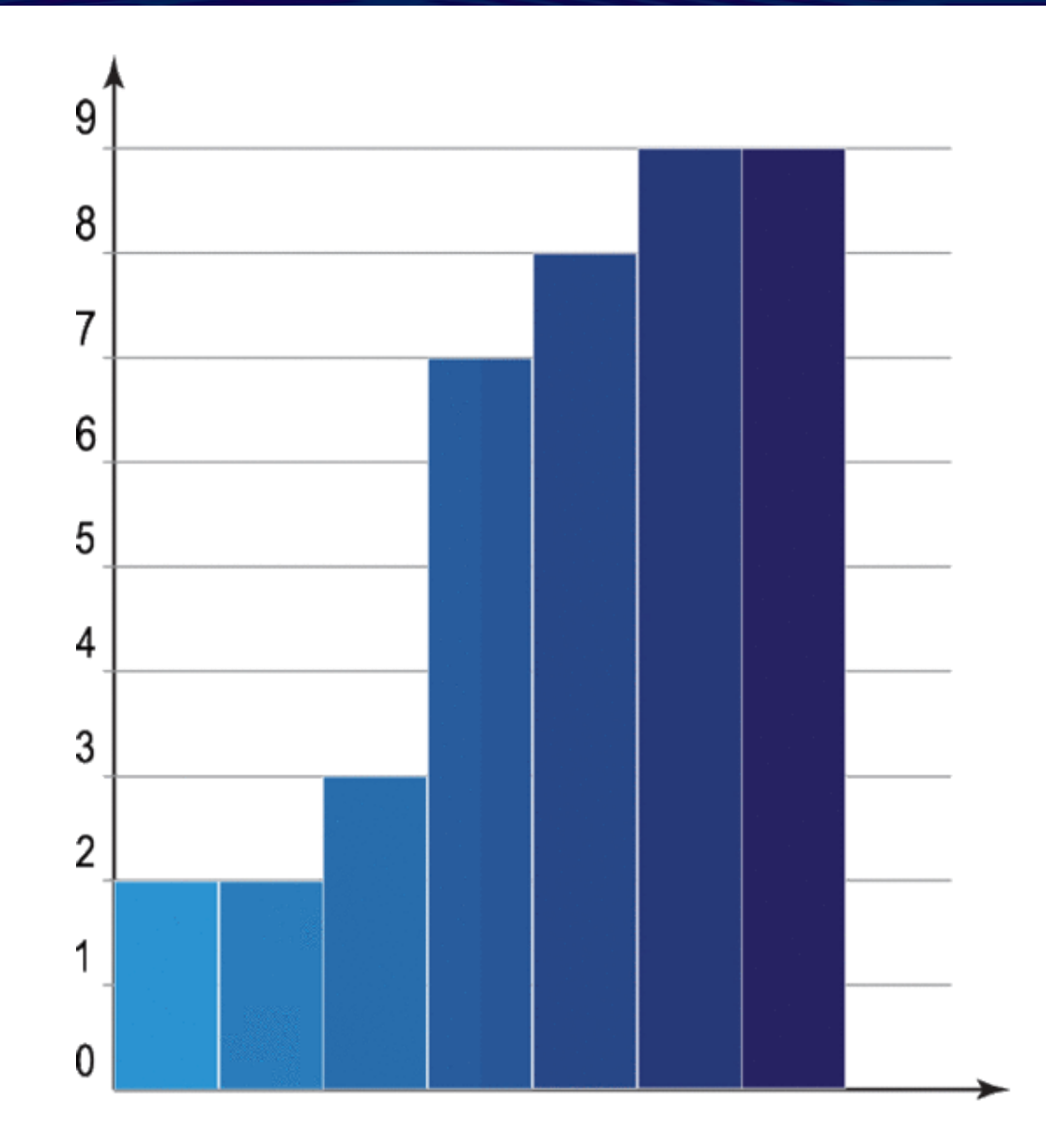

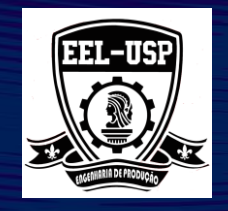

#### *O Quartil é:*

um **quartil** é qualquer um dos três valores que divide o conjunto ordenado de [dados](https://pt.wikipedia.org/wiki/Dados) em quatro partes iguais, e assim cada parte representa 1/4 da amostra ou população. Assim, no caso duma amostra ordenada, **primeiro quartil** (designado por  $Q_{1/4}$ ) = **quartil inferior** =  $\acute{e}$  o valor aos 25% da amostra ordenada = *25º [percentil](https://pt.wikipedia.org/wiki/Percentil)* **segundo quartil** (designado por  $Q_{2/4}$ ) =  $\text{median}a$  = é o valor até ao qual se encontra 50% da amostra ordenada = *50º [percentil](https://pt.wikipedia.org/wiki/Percentil)*, ou 5º [decil.](https://pt.wikipedia.org/wiki/Decil)

**terceiro quartil** (designado por  $Q_{3/4}$ ) = **quartil superior** = valor a partir do qual se encontram 25% dos valores mais elevados = valor aos 75% da amostra ordenada = *75º [percentil](https://pt.wikipedia.org/wiki/Percentil)*

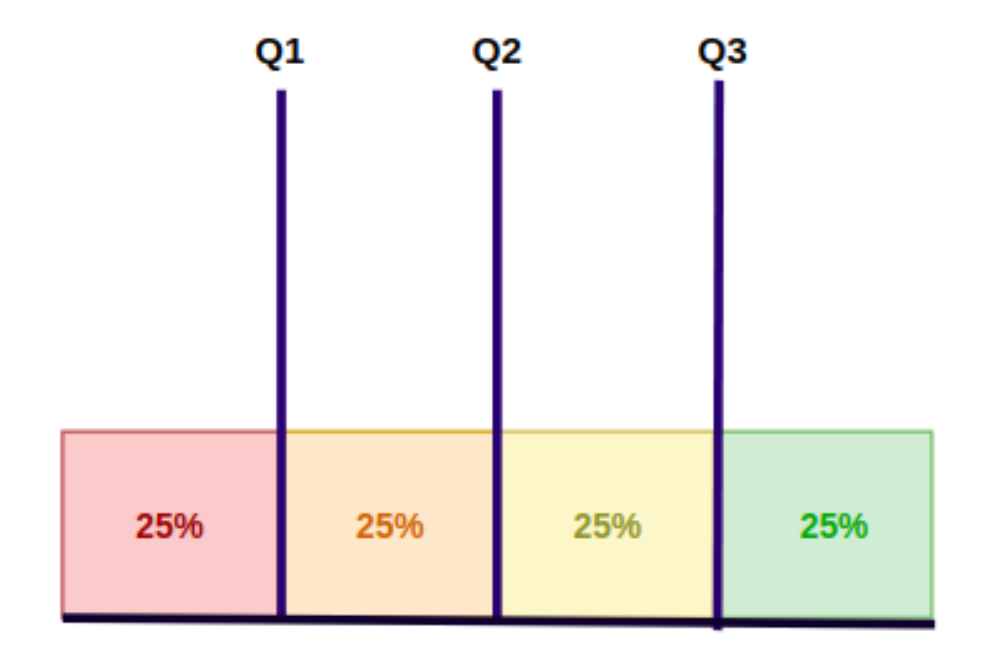

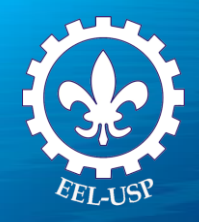

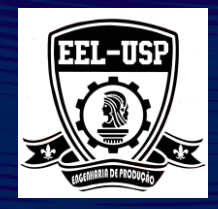

#### *Média Aparada é um:*

Compromisso entre o meio e mediana.

A Média aparada é calculada eliminando-se uma porcentagem específica das menores e maiores observações do conjunto de dados e, em seguida, calculando a média das observações restantes Útil para dados com valores extremos potenciais.

#### *A moda é:*

O valor que ocorre com mais frequência em uma distribuição de dados.

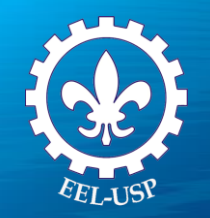

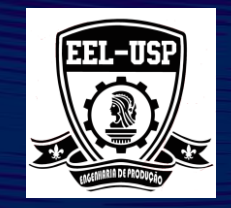

#### **Amplitude é a:**

- Diferença entre a maior observação e a menor observação no conjunto de dados.
	- Um pequeno intervalo indicaria uma pequena quantidade de variabilidade e um grande intervalo, uma grande quantidade de variabilidade.

 $Range = Max - Min$  $Range = 5.02 - 4.97 = 0.05$ 

#### **Amplitude Interquatílica é a:**

Diferença entre o 75<sup>°</sup> percentil e o 25<sup>°</sup> percentil.

Interquartile Range =  $Q3 - Q1 = 5.01 - 4.99 = 0.02$ 

*Use Amplitude ou Amplitude Interquatílica quando a distribuição de dados estiver inclinada.*

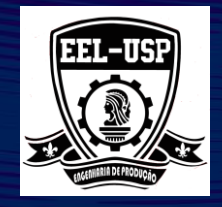

#### *A Variância é o:*

Desvio médio quadrado de cada ponto de dados individual da Média.

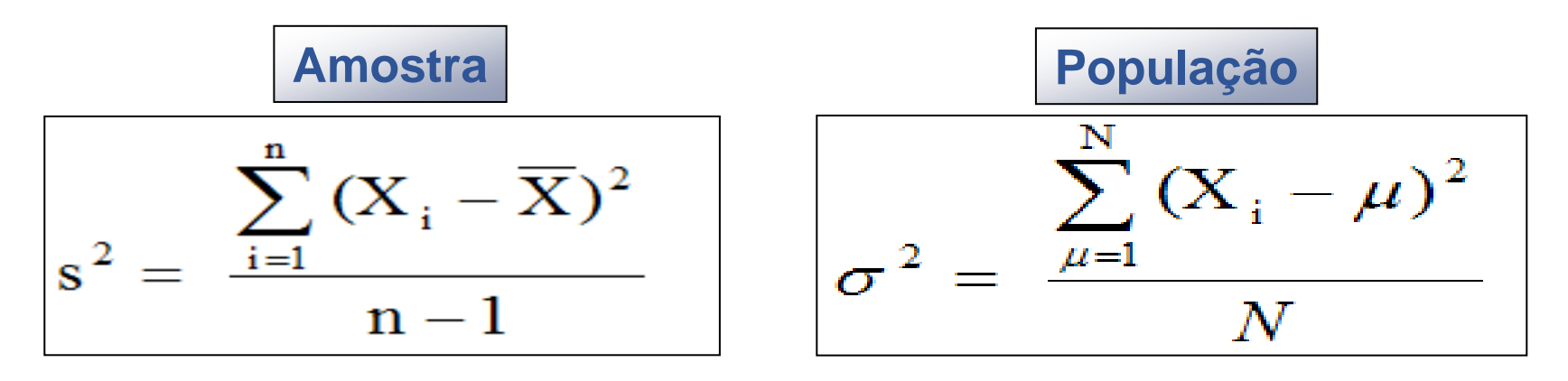

#### Framerate Chart

Reset Zoom Zoom Chart Selection Add Market

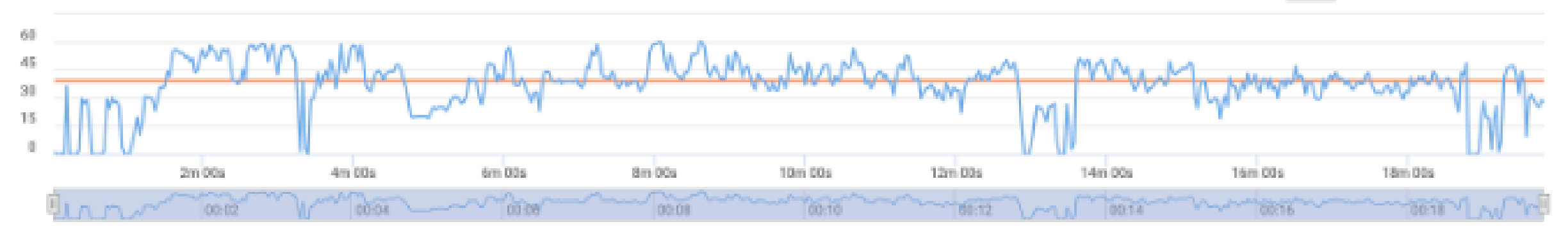

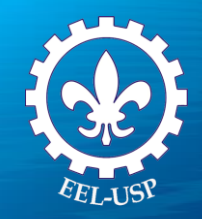

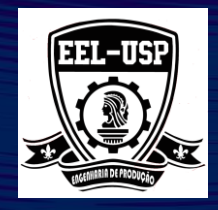

#### *Desvio Padrão é:*

Equivalente do desvio médio dos valores da Média para uma distribuição de dados.

Uma "unidade de medida" para distâncias da média.

Use quando os dados forem simétricos.

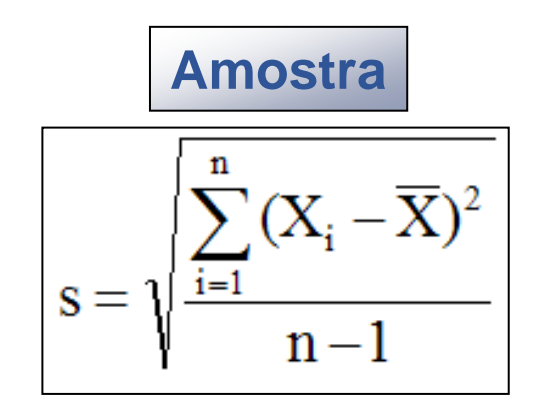

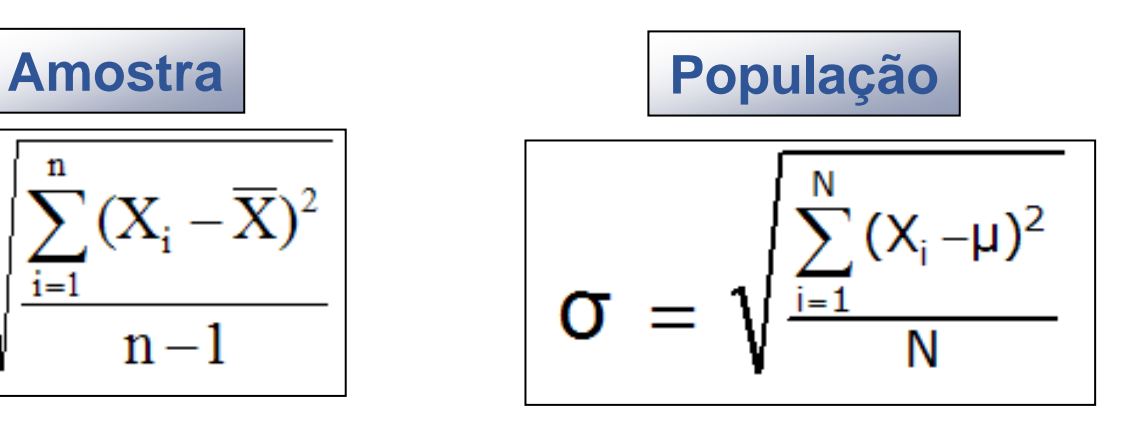

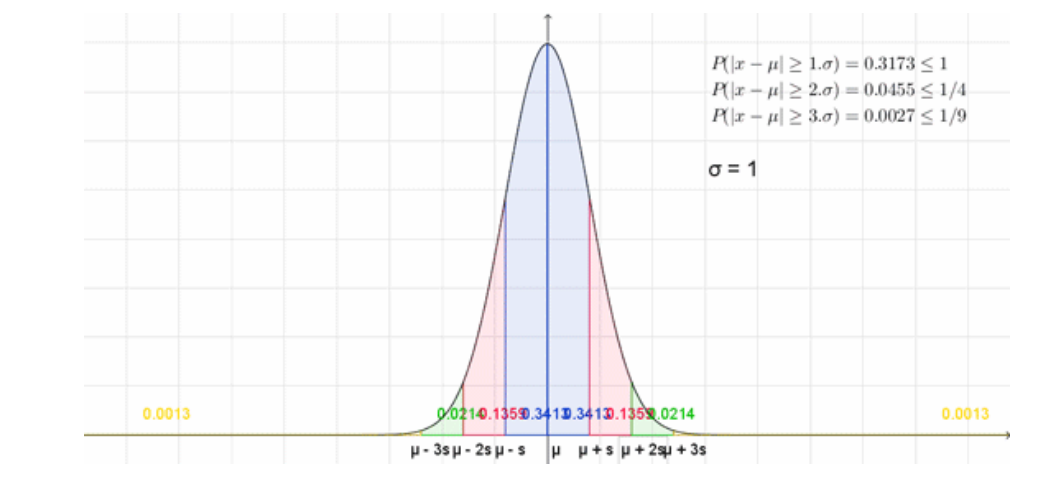

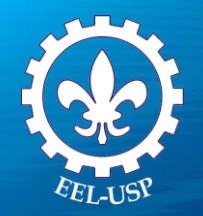

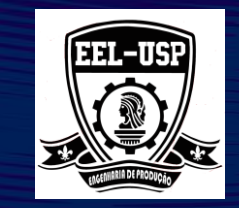

A distribuição normal é a distribuição contínua de probabilidades mais importante em estatística.

Pode ser usadas para modelar muitos conjuntos de medidas na natureza, na industria e no comércio, na saúde, etc.

A distribuição normal é uma distribuição contínua de uma variável aleatória x e seu gráfico é chamado de **curva normal**.

Alysson

U

*x*

#### Propriedades de uma distribuição normal

- Suas média, mediana e moda são iguais.
- Tem forma de sino e é simétrica em torno da média.
- A área total sob a curva normal é 1.

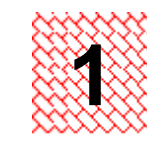

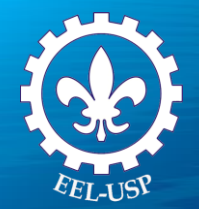

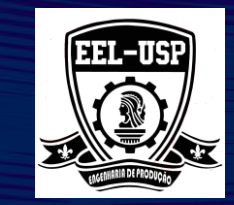

#### Teorema das Combinações Lineares:

Se 
$$
X_1, X_2, ..., X_n
$$
 são V.A. com Distr. NORMAL  
então

$$
X = \sum_{i=1}^{n} a_i \cdot X_i \quad \text{\'e V.A. NORMAL}
$$

onde: a<sub>i</sub> são constantes

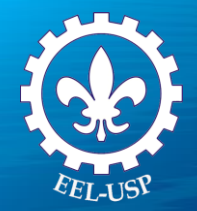

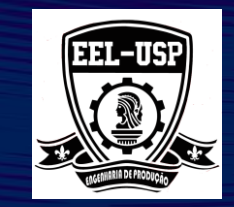

Teorema do Limite Central:

Se  $X_1, X_2, ..., X_n$  são V.A. Independentes, com Distribuição QUALQUER

então

$$
X = \sum_{i=1}^{n} a_i \cdot X_i \quad \text{\'e V.A. NORMAL}
$$

para n suficientemente grande

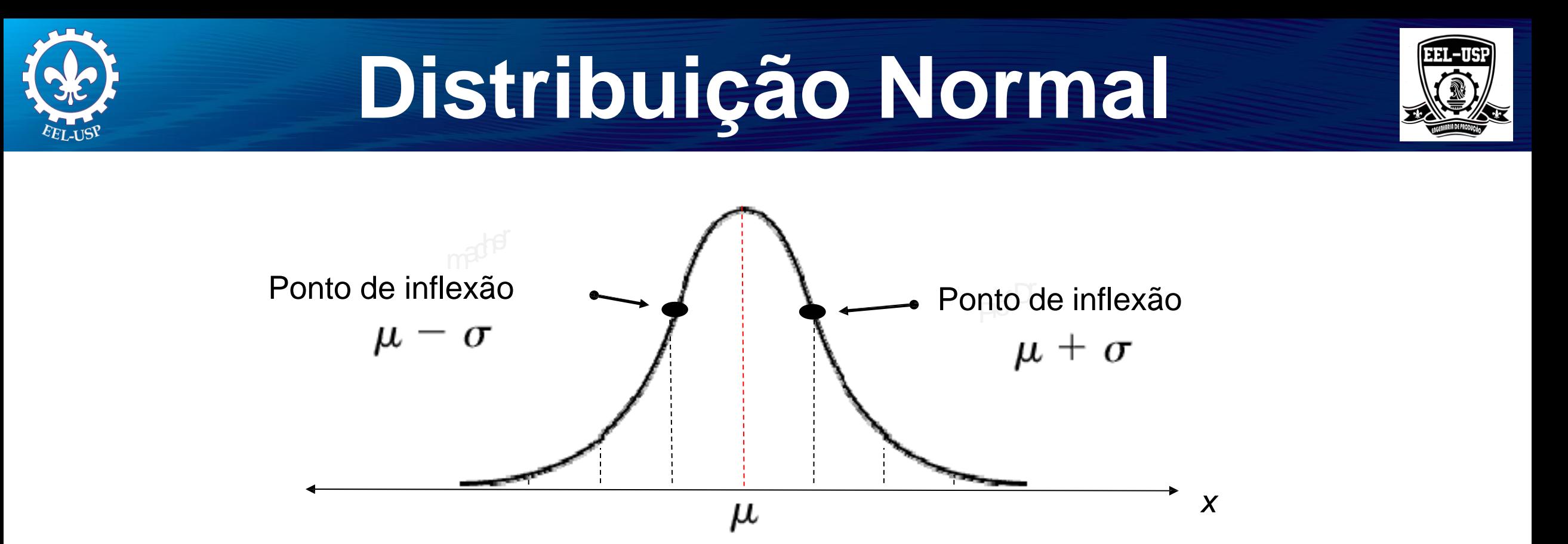

• À medida que a curva se afasta da média, aproxima-se cada vez mais do eixo *x*, mas nunca o toca.

• Os pontos em que a curvatura muda são chamados pontos de inflexão. O gráfico curva-se para baixo entre os pontos de inflexão e, para cima, à esquerda e à direita deles.

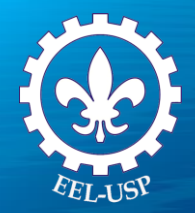

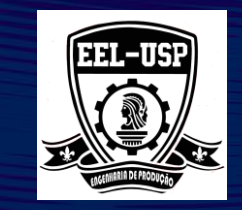

#### **Médias e desvios padrão**

Uma distribuição normal pode ter qualquer média e qualquer desvio padrão positivo. Os parâmetros μ e σ determinam o formato da curva.

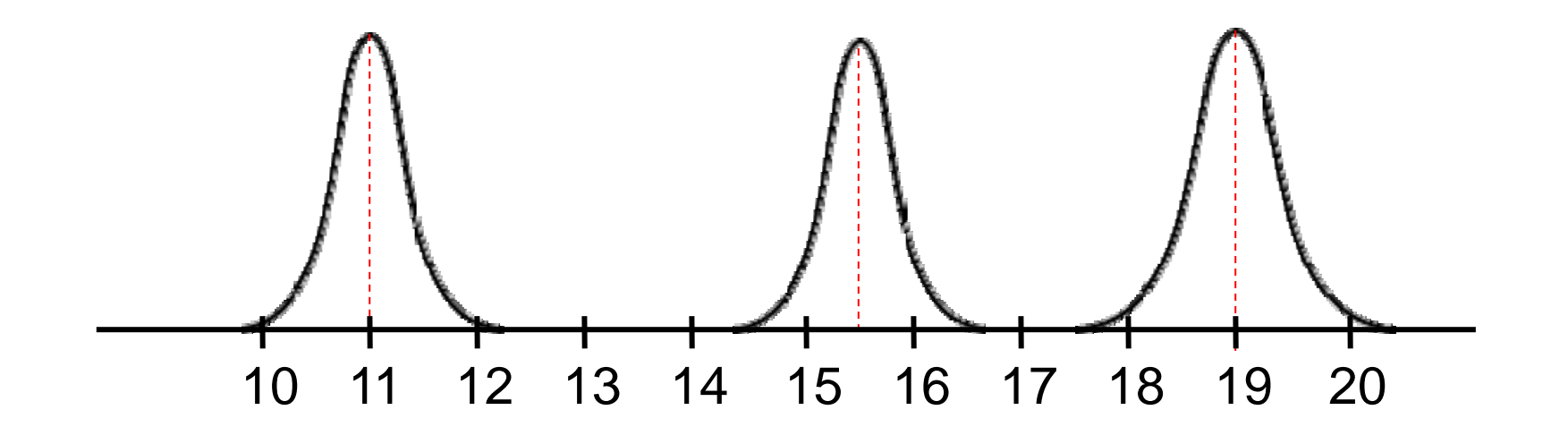

**Curvas com médias diferentes e o mesmo desvio padrão**

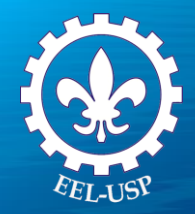

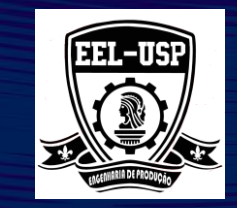

#### **Médias e desvios padrão**

#### **Curvas com médias diferentes e desvios padrão diferentes**

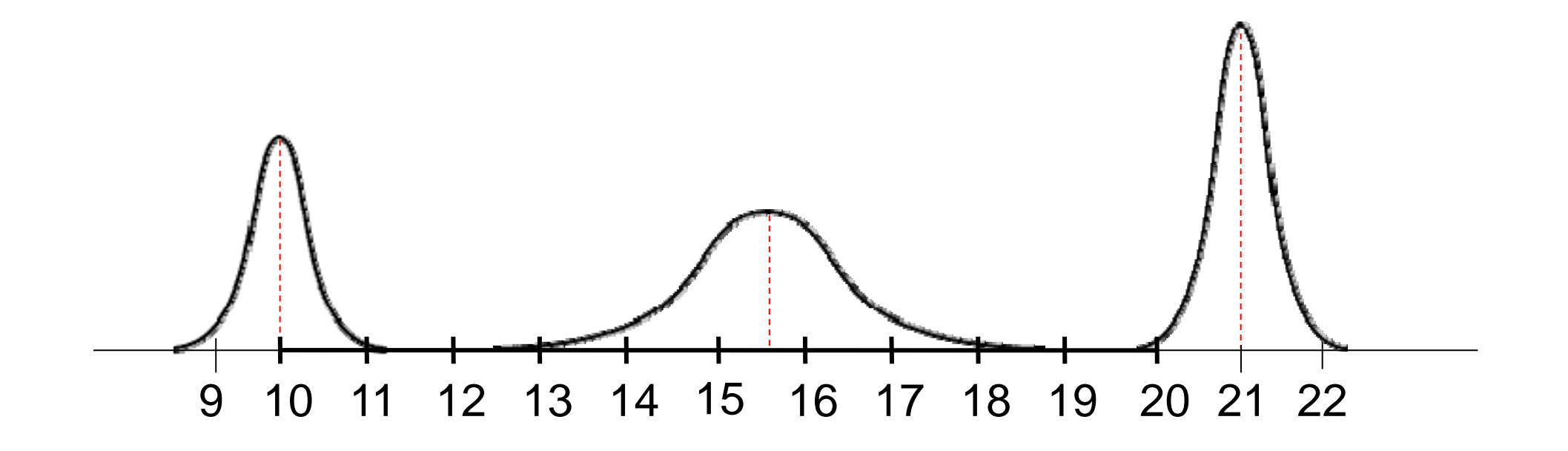

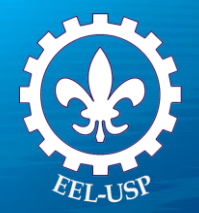

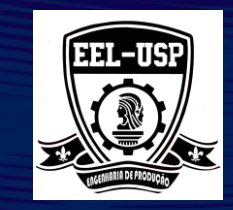

#### **Exemplo: Massas de homens e mulheres adultos**

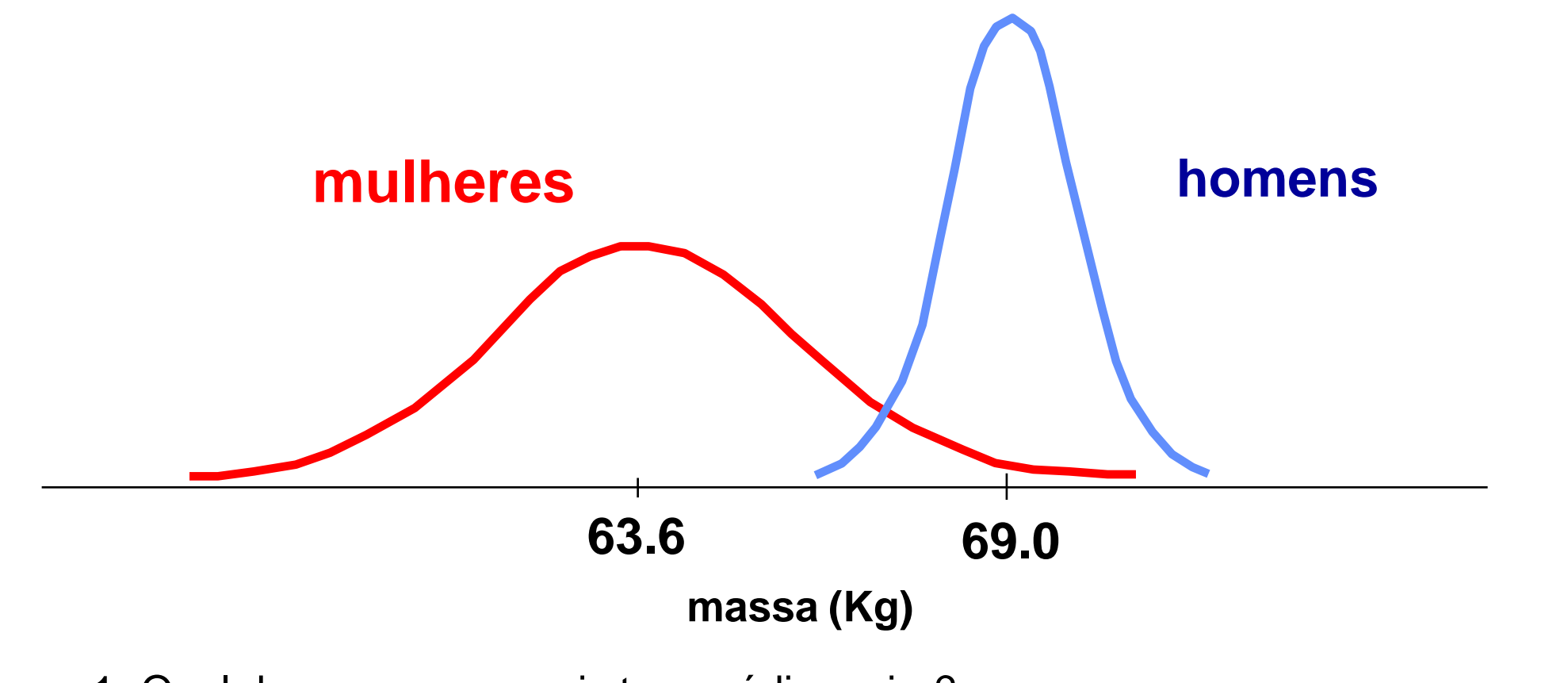

- 1- Qual das curvas normais tem média maior?
- 2- Qual das curvas normais tem desvio padrão maior?

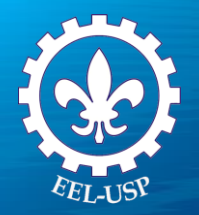

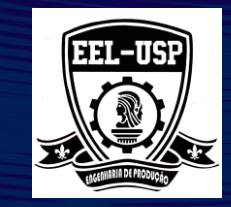

#### **Interpretando gráficos das distribuições normais**

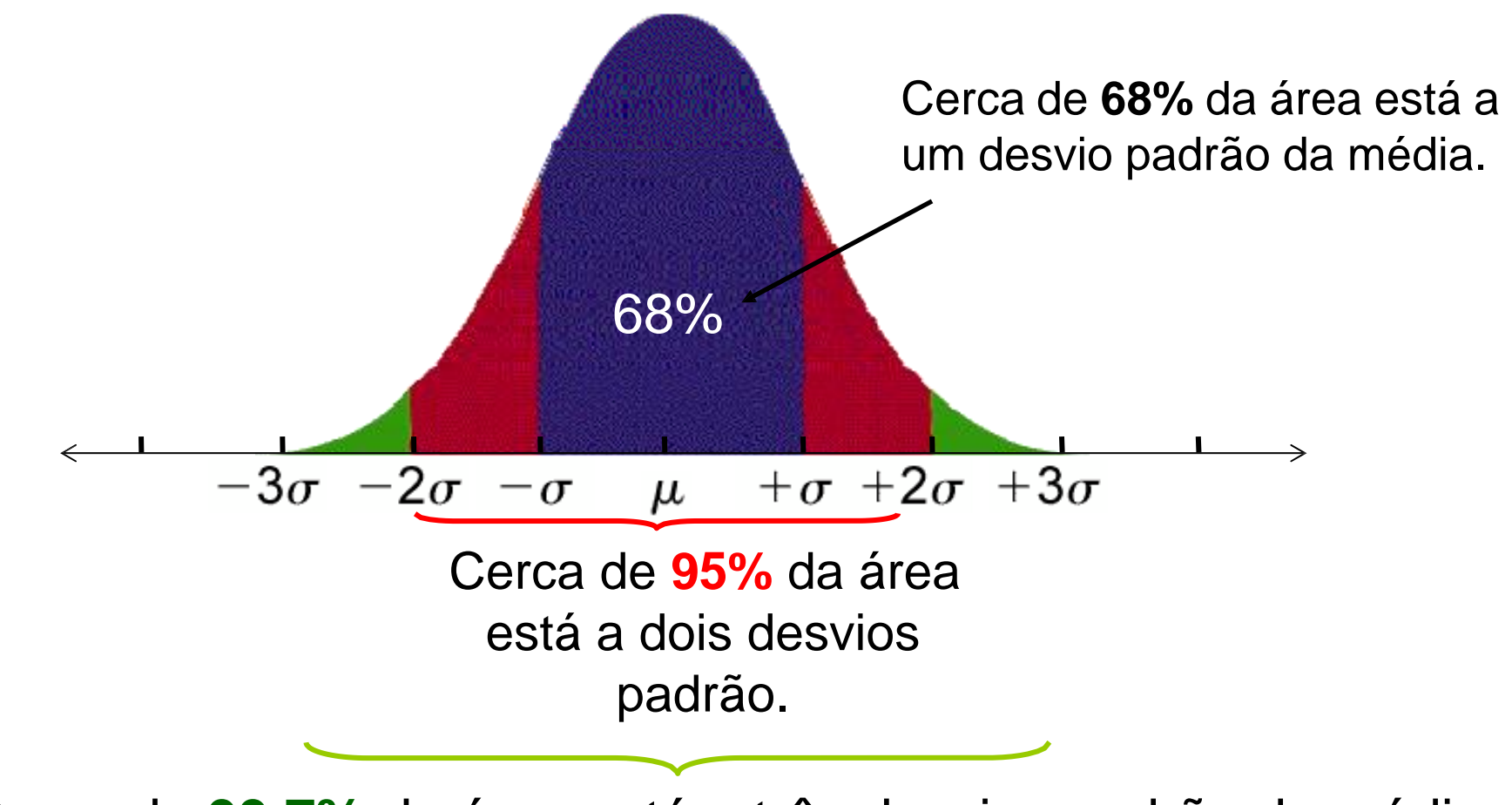

Cerca de **99,7%** da área está a três desvios padrão da média.

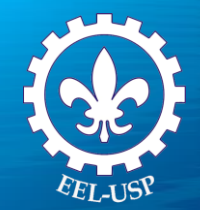

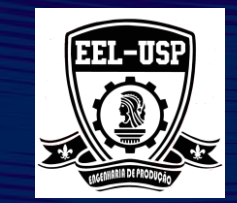

Se x for uma variável aleatória contínua com função densidade de probabilidade pode-se fazer o gráfico de uma curva normal usando a seguinte equação:

$$
f(x) = \frac{1}{\sigma \sqrt{2\pi}} e^{-\frac{(x-\mu)^2}{2\sigma^2}}
$$

com parâmetros μ e σ, em que -∞ < μ < ∞, e σ > 0.

Como *e* e π são constantes, a curva normal depende de μ (*média*) e σ (*desvio padrão*)

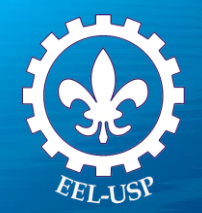

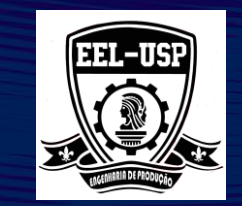

#### **Distribuição Normal Padrão**

A distribuição normal com  $\mu=0$  e  $\sigma=1$  é chamada de distribuição normal padrão.

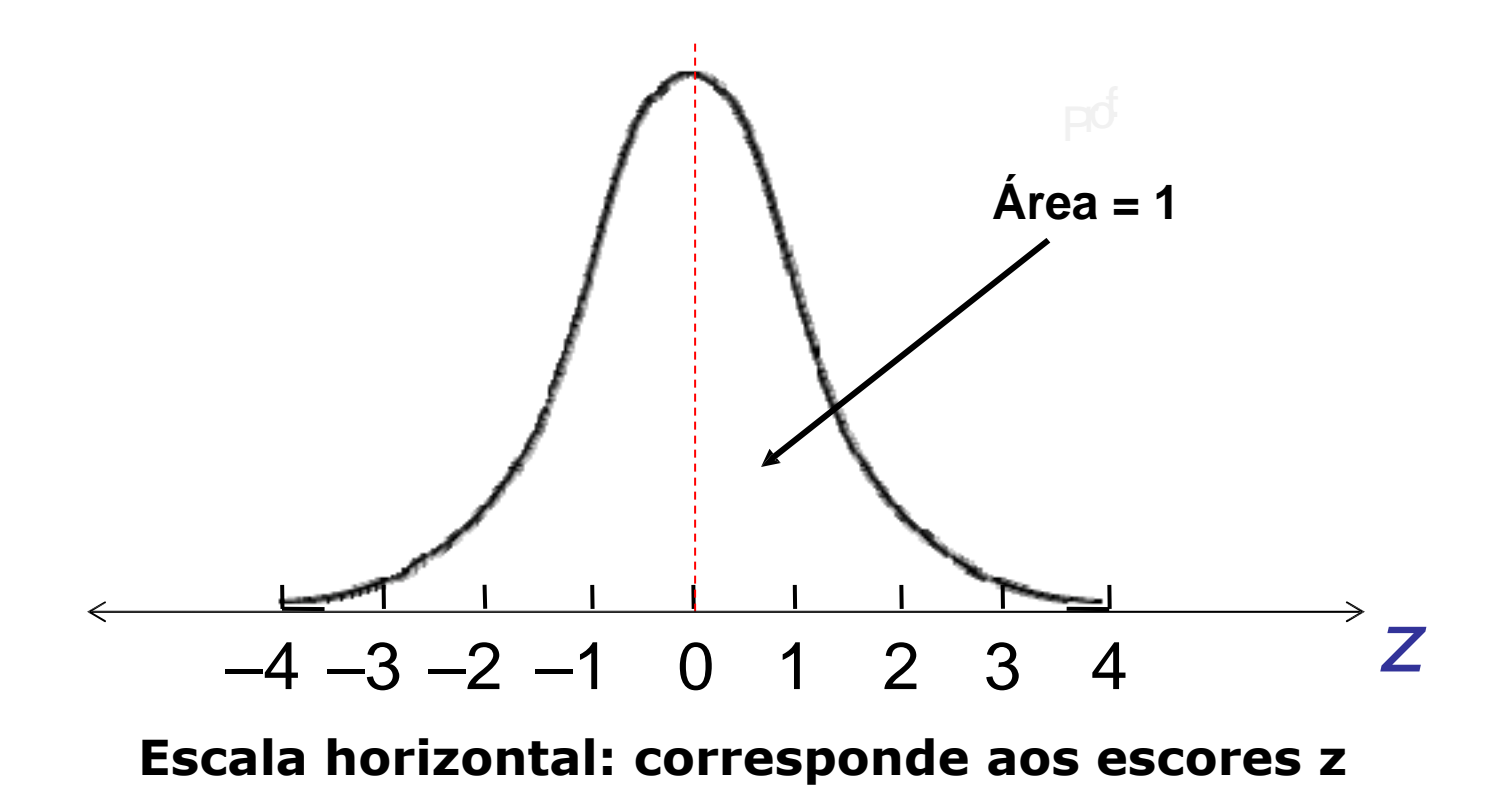

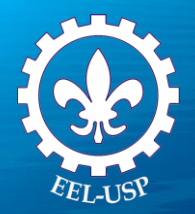

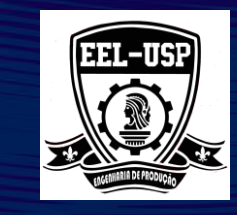

#### **Tabela de Distribuição Normal**

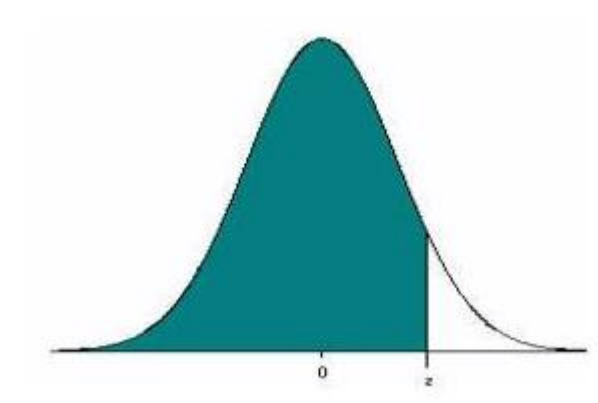

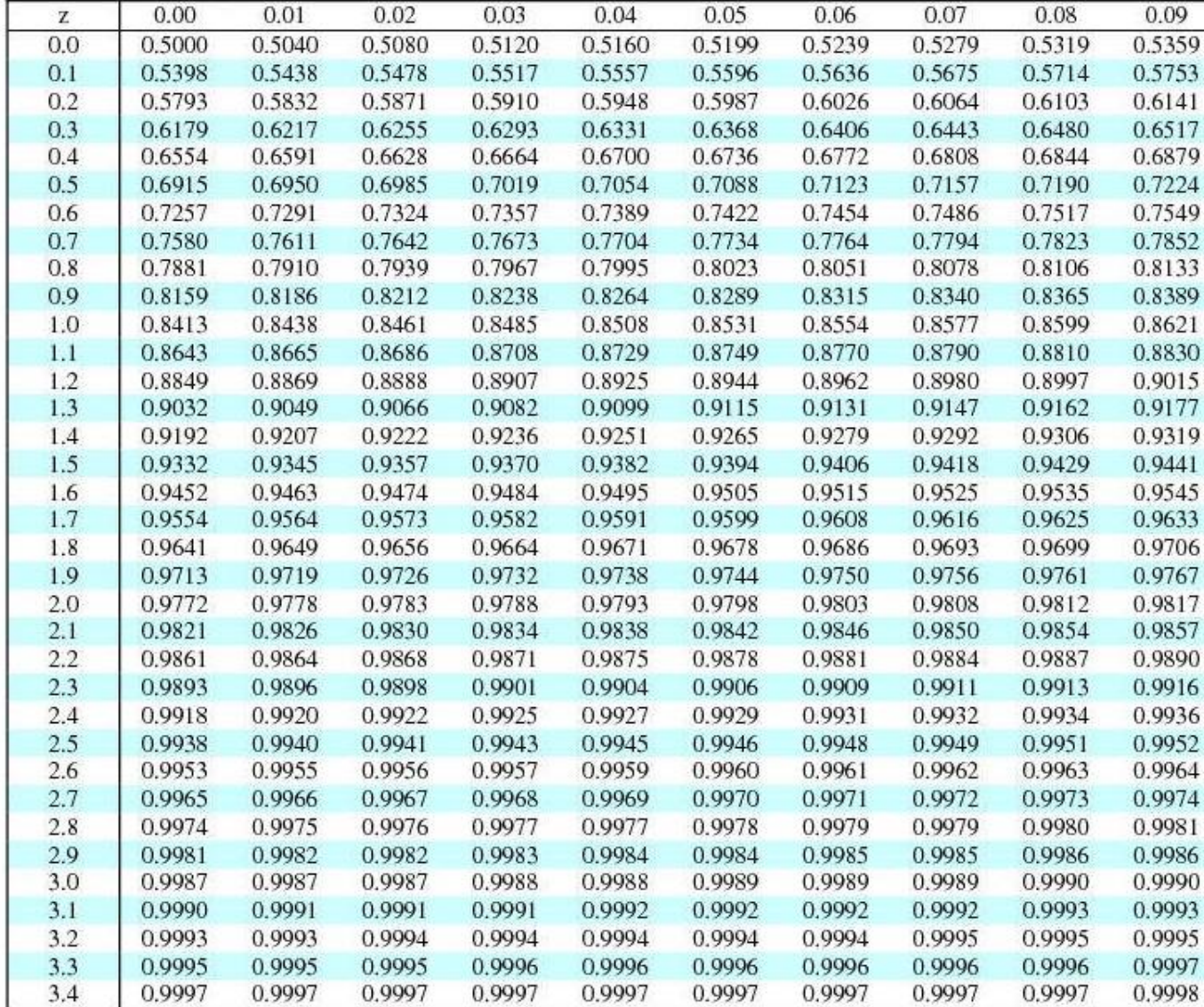

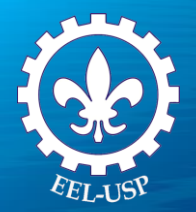

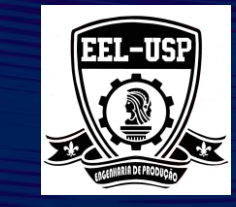

Exemplo: Uma companhia embala em cada caixa 5 pires e 5 xícaras. Os pesos dos pires distribuemse normalmente com média de 190 g e variância 100 g<sup>2</sup>. Os pesos das xícaras também são normais com média 170 g e variância 150 g<sup>2</sup>. O peso da embalagem é praticamente constante, igual a 100g.

Qual a probabilidade da caixa pesar menos de 2000 g?

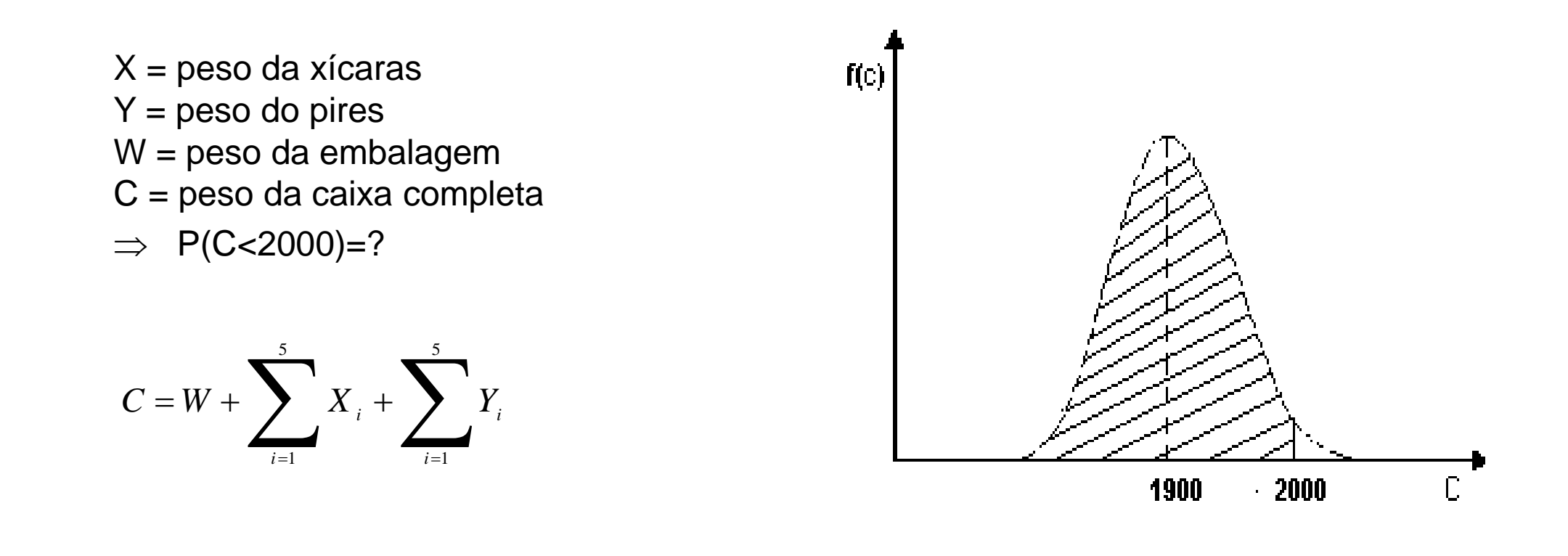

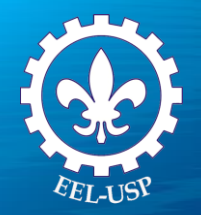

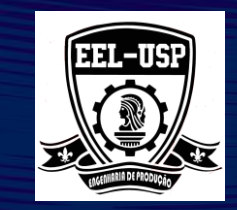

$$
E(C) = E(W) + \sum_{i=1}^{5} E(X_i) + \sum_{i=1}^{5} E(Y_i)
$$

 $E(C) = E(W) + 5 \cdot E(X) + 5 \cdot E(Y) = 100 + 5 \times 170 + 5 \times 190 = 1900$ 

Considerando X e Y variáveis aleatórias INDEPENDENTES, tem-se:

$$
Var(C) = Var(E) + \sum_{i=1}^{5} Var(X_i) + \sum_{i=1}^{5} Var(Y_i) =
$$

 $=Var(E)+5\cdot Var(X)+5\cdot Var(Y) = 0+5\times150+5\times100 = 1250$ 

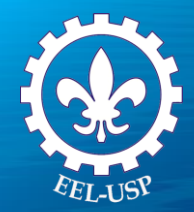

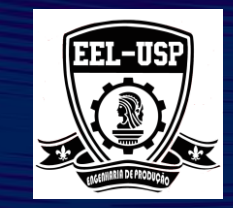

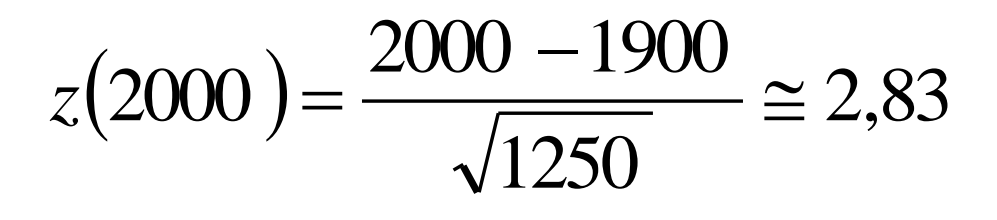

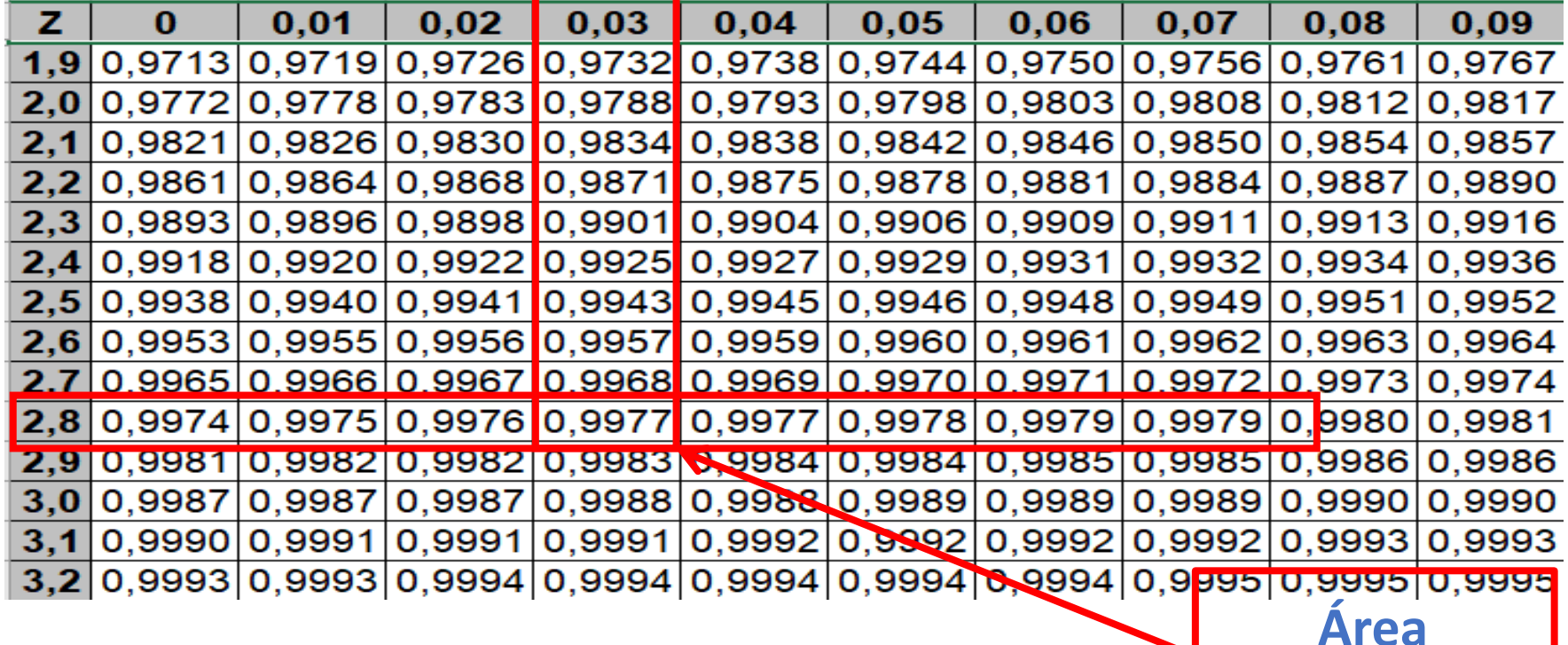

**Acumulada**

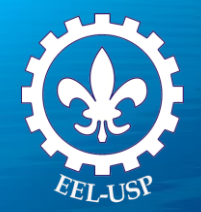

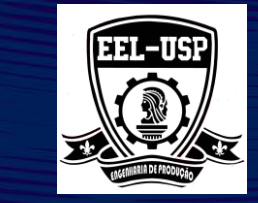

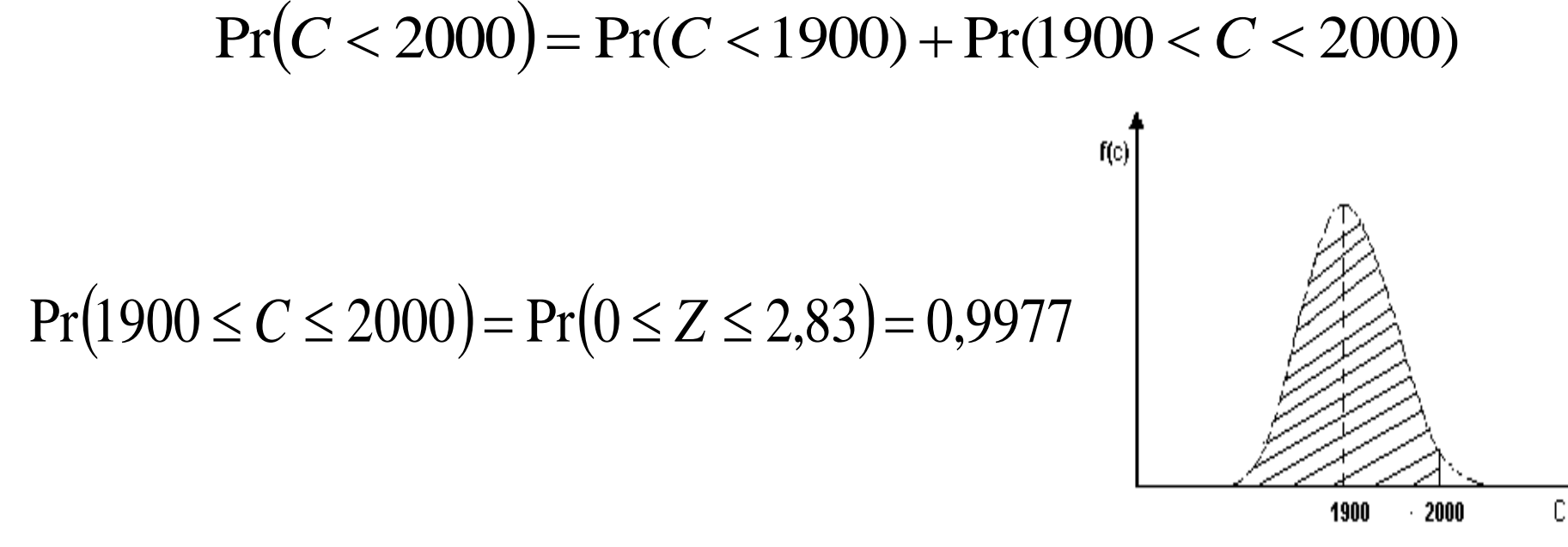

$$
Pr(C < 2000) = 0.5 + 0.4977 = 0.9977
$$

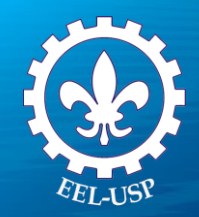

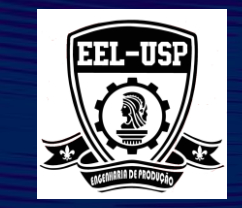

**Exemplo:** Uma fábrica de carros sabe que os motores de sua fabricação têm duração normal com média 150000 km e desvio-padrão de 5000 km. Qual a probabilidade de que um carro, escolhido ao acaso, dos fabricados por essa firma, tenha um motor que dure:

- a) Menos de 160000 km?
- b) Entre 140000 km e 165000 km?
- c) Se a fábrica substitui o motor que apresenta duração inferior à garantia, qual deve ser esta garantia para que a porcentagem de motores substituídos seja inferior a 0,2%?

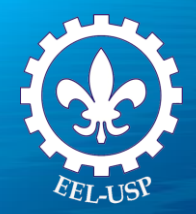

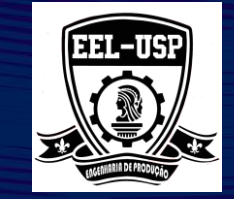

No Minitab:

#### 1 – Menu *Gráficos>Gráficos de Distribuição de Probabilidades*

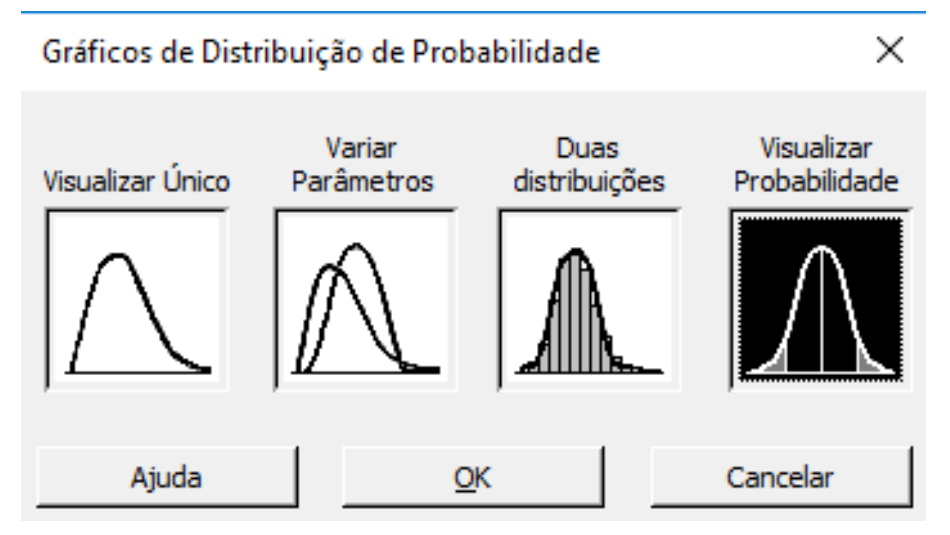

2 – Selecionar *Visualizar Probabilidade* e clique em *OK* 3 – Preencher a caixa de diálogo como na figura a seguir

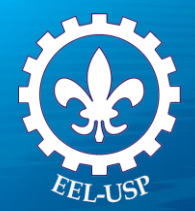

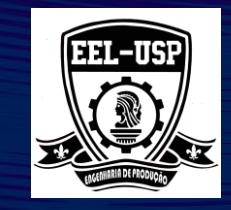

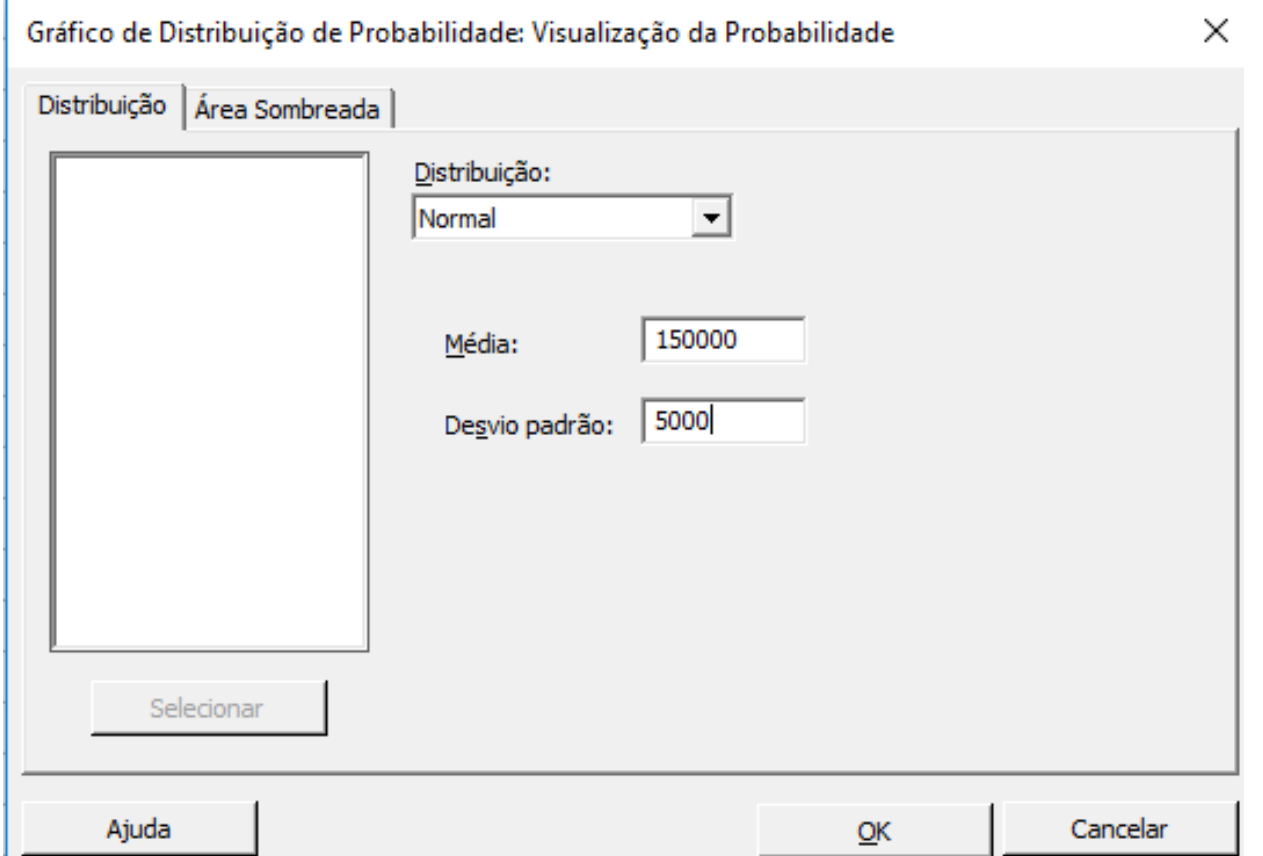

- 4 Clique na aba **Área Sombreada**.
- 5 Preencher a caixa de diálogo como na figura a seguir

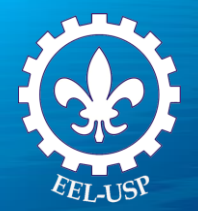

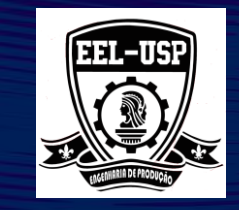

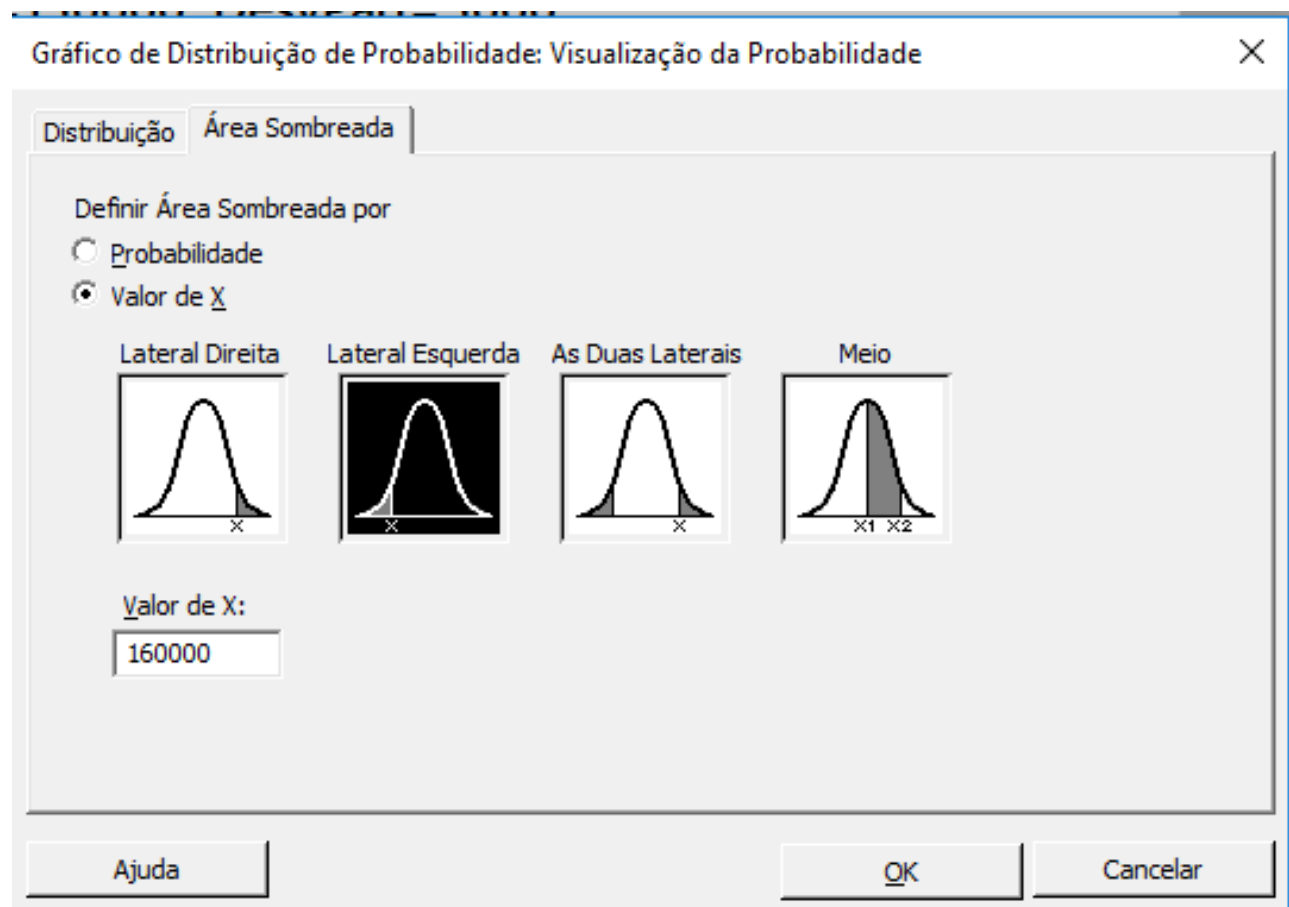

6 – Clique em *OK*

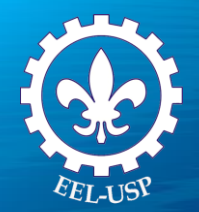

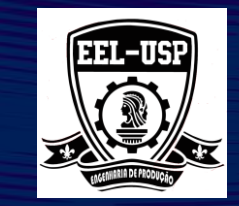

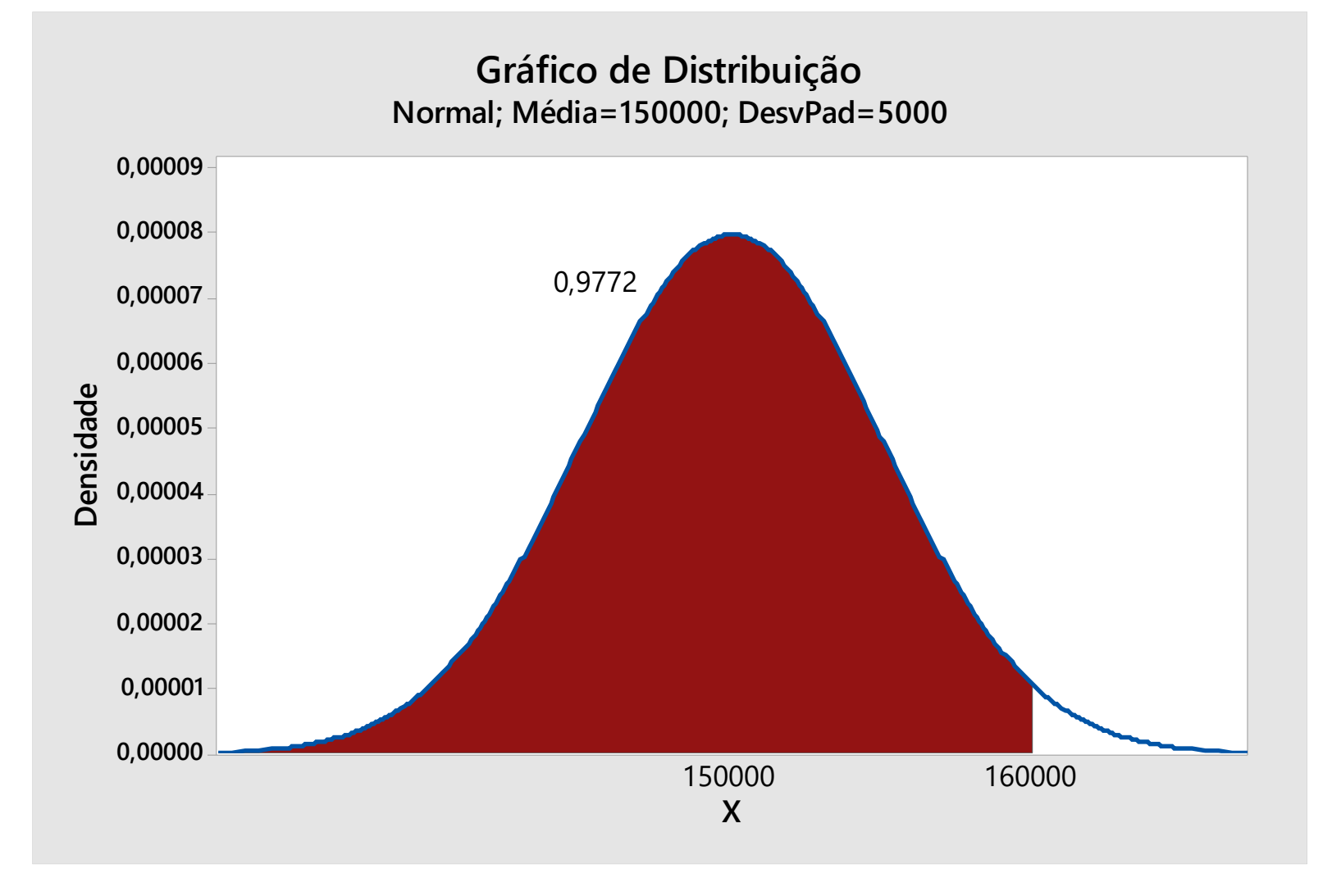

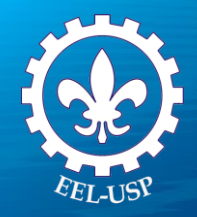

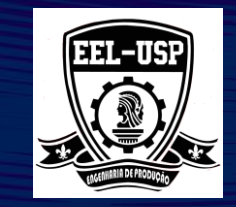

No Minitab:

1 – Pressione as teclas **Ctrl + E**

*2 -* Clique na aba *Área Sombreada* e preencha a caixa de diálogo como a figura abaixo e clique em *OK*

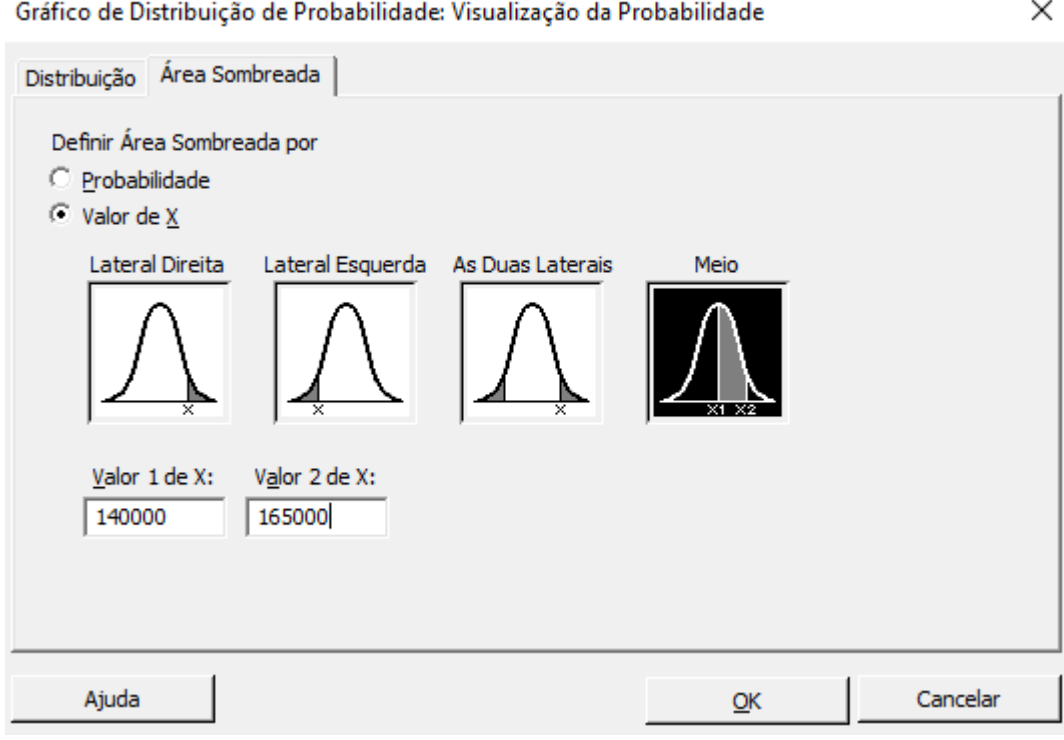
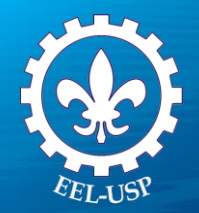

### **Distribuição Normal**

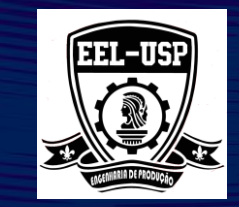

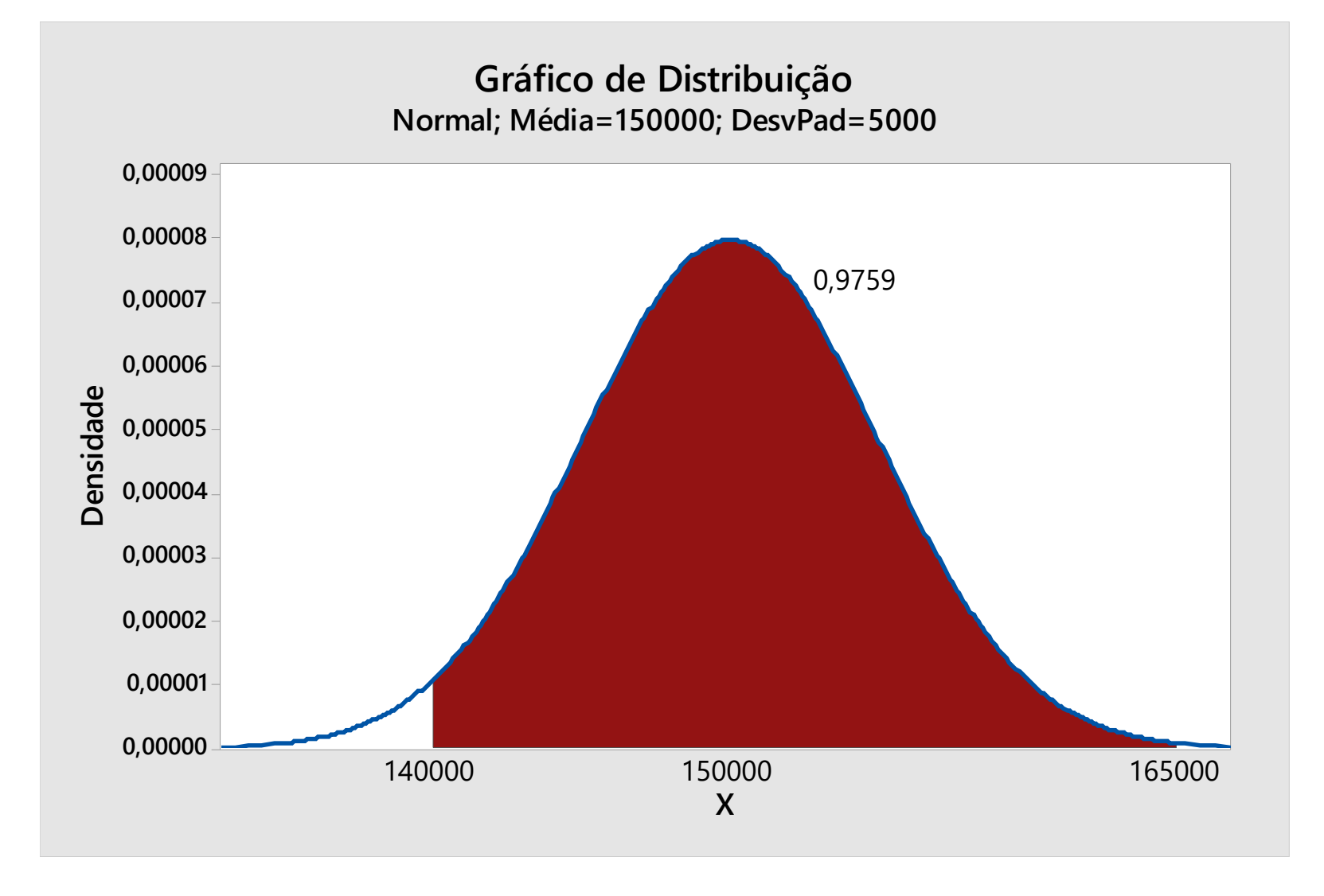

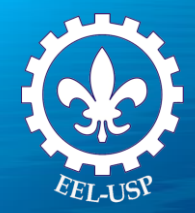

# **Distribuição Normal**

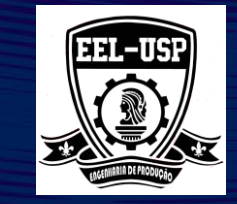

No Minitab:

1 – Pressione as teclas **Ctrl + E**

*2 -* Clique na aba *Área Sombreada* e preencha a caixa de diálogo como a figura abaixo e clique em *OK*

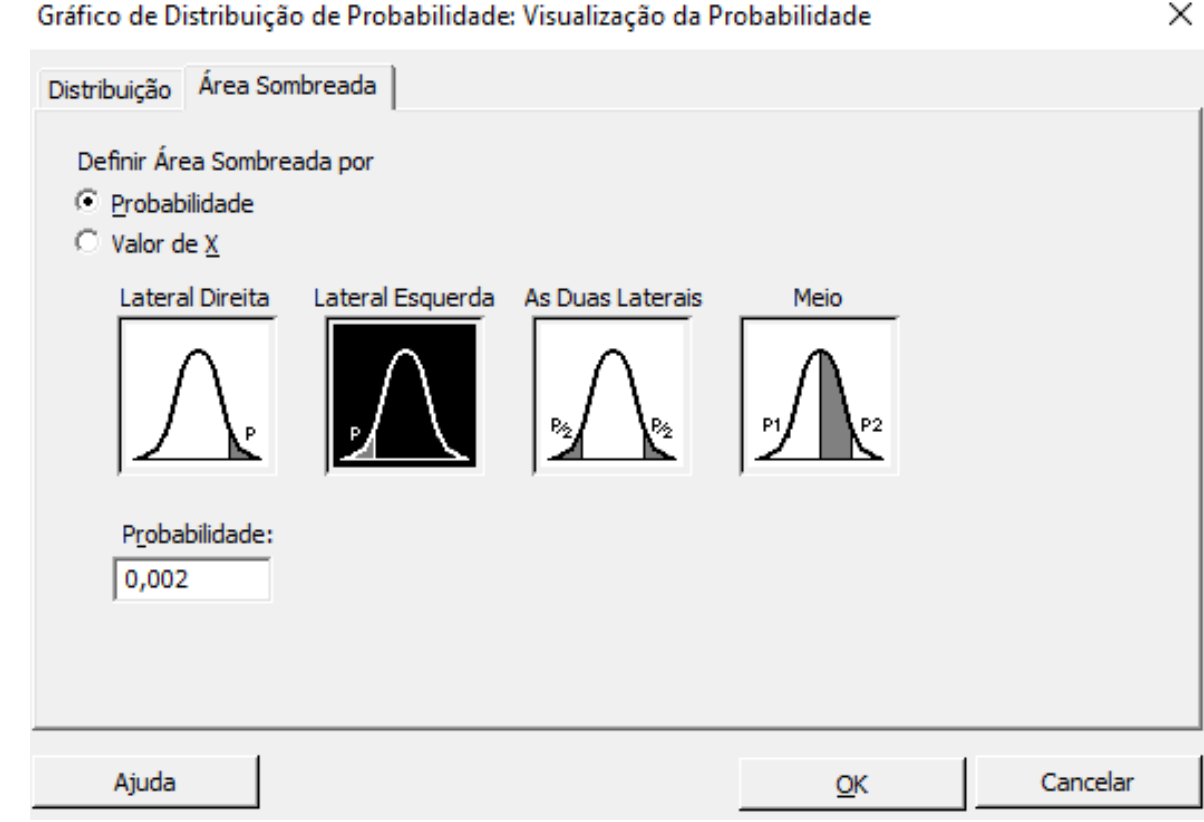

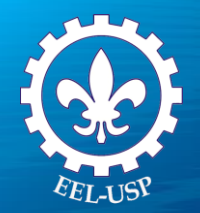

### **Distribuição Normal**

![](_page_38_Picture_2.jpeg)

![](_page_38_Figure_3.jpeg)

![](_page_39_Picture_0.jpeg)

![](_page_39_Picture_2.jpeg)

### **Condições do experimento:**

(1) número fixo de repetições independentes : n

(2) cada repetição tem Distribuição Bernoulli:

"sucesso" "fracasso" ou

(3) Probabilidade *p* de sucesso é constante

![](_page_39_Picture_8.jpeg)

![](_page_40_Picture_0.jpeg)

![](_page_40_Picture_2.jpeg)

Pr(Y=k): Probabilidade de k "sucessos" nas primeiras k repetições de um total de n repetições

![](_page_40_Figure_4.jpeg)

![](_page_40_Picture_37.jpeg)

Considerando todas as combinações de n elementos k a k tem-se:

![](_page_41_Picture_0.jpeg)

![](_page_41_Picture_2.jpeg)

Seja:

- X: variável aleatória Binomial
- n: número de repetições
- k: número de sucessos
- Pr(X=k): Probabilidade de k "sucessos" em n repetições

$$
Pr(X = k) = \binom{n}{k} p^k q^{n-k}
$$

$$
\binom{n}{k} = \frac{n!}{k! \cdot (n-k)!}
$$

$$
E(x) = n.p
$$

$$
E(x) = n.p
$$
 | Var(x) = n.p.q

![](_page_42_Picture_0.jpeg)

![](_page_42_Picture_2.jpeg)

**Exemplo**: A Indústria Controlada S.A. tem dois eventuais compradores de seu produto, que pagam preços em função da qualidade:

- O comprador A paga R\$150,00 por peça, se em uma amostra de 100 peças não encontrar nenhuma defeituosa e R\$50,00 por peça, caso contrário;
- O comprador B paga R\$200,00 por peça, desde que encontre no máximo uma peça defeituosa em 120 peças e R\$30,00 por peça, caso contrário.

Para qual dos dois compradores o empresário deveria vender se ele sabe que na produção 3% das peças são defeituosas?

![](_page_43_Picture_0.jpeg)

![](_page_43_Picture_2.jpeg)

No Minitab:

### 1 – Menu *Graph>Probability Distribution Plot*

![](_page_43_Figure_5.jpeg)

2 – Selecionar *View Probability* e clique em *OK*

![](_page_44_Picture_0.jpeg)

![](_page_44_Picture_2.jpeg)

#### Preencher a caixa de diálogo como a seguir

![](_page_44_Picture_10.jpeg)

![](_page_45_Picture_0.jpeg)

![](_page_45_Picture_2.jpeg)

Clique na aba *Shared Area* e preencha a caixa de diálogo como a figura abaixo e clique em *OK*

![](_page_45_Picture_19.jpeg)

![](_page_46_Picture_0.jpeg)

![](_page_46_Picture_2.jpeg)

![](_page_46_Figure_3.jpeg)

 $Venda = 50 \times 0.9524 + 150 \times (1 - 0.9524)$ 

 $Venda = 54,76$ 

![](_page_47_Picture_0.jpeg)

![](_page_47_Picture_2.jpeg)

No Minitab:

### 1 – Menu *Graph>Probability Distribution Plot*

![](_page_47_Figure_5.jpeg)

2 – Selecionar *View Probability* e clique em *OK*

![](_page_48_Picture_0.jpeg)

![](_page_48_Picture_2.jpeg)

Preencher a caixa de diálogo como a seguir

![](_page_48_Picture_10.jpeg)

![](_page_49_Picture_0.jpeg)

![](_page_49_Picture_2.jpeg)

Clique na aba *Shared Area* e preencha a caixa de diálogo como a figura abaixo e clique em *OK*

![](_page_49_Picture_19.jpeg)

![](_page_50_Picture_0.jpeg)

![](_page_50_Picture_2.jpeg)

![](_page_50_Figure_3.jpeg)

 $Venda = 30 \times 0,8782 + 200 \times (1 - 0,8782)$ 

 $Venda = 50,71$ 

#### **Decisão: Vender para o comprador A**

![](_page_51_Picture_0.jpeg)

![](_page_51_Picture_2.jpeg)

X: Número de sucessos em um determinado intervalo contínuo (tempo, comprimento, superfície, volume, etc).

#### **Exemplos**:

- Número de pessoas que chegam na rodoviária no período de 1 h.
- ✓ Número de defeitos em barras de aço 5 m.
- ✓ Número de focos de incêndio por hectare.

![](_page_51_Picture_8.jpeg)

![](_page_52_Picture_0.jpeg)

![](_page_52_Picture_2.jpeg)

### **Hipóteses:**

- 1. O número de sucessos em intervalos não sobrepostos constituem variáveis aleatórias independentes.
- 2. A probabilidade do número de sucessos em qualquer intervalo depende apenas da sua dimensão. Por outras palavras, em intervalos de mesma dimensão são iguais as probabilidades de ocorrência de um mesmo número de sucessos.
- 3. A probabilidade de obter dois ou mais sucessos em um intervalo suficientemente pequeno é desprezível.

![](_page_53_Picture_0.jpeg)

# **Distribuição de Poisson**

![](_page_53_Picture_2.jpeg)

Seja t: comprimento total do intervalo

n: número de partes da divisão do intervalo, tal que no máximo um sucesso em cada parte

t/n: comprimento de cada parte do intervalo

Portanto:

$$
Pr(X = k) = \binom{n}{k} p^k q^{n-k}
$$

Onde k: número de sucessos em n repartições

p: probabilidade de sucesso em cada parte

![](_page_54_Picture_0.jpeg)

### **Distribuição de Poisson**

![](_page_54_Picture_2.jpeg)

Seja  $\lambda$ : taxa de ocorrência de sucessos

(Ex.: chegadas/ hora; defeitos /metro)

Então:

$$
p = \frac{\lambda t}{n}
$$
 
$$
\Pr(X = k) = {n \choose k} \cdot \left(\frac{\lambda t}{n}\right)^k \cdot \left(1 - \frac{\lambda t}{n}\right)^{n-k}
$$

Considerando n  $\rightarrow$  infinito => (POISSON)

$$
\Pr(X = k) = \lim_{n \to \infty} {n \choose k} \cdot \left(\frac{\lambda t}{n}\right)^k \cdot \left(1 - \frac{\lambda t}{n}\right)^{n-k}
$$

$$
\Pr(X = k) = \frac{e^{-\lambda t} \cdot (\lambda t)^k}{k!}
$$

![](_page_55_Figure_0.jpeg)

**Exemplo**: Num processo de fabricação de alumínio aparecem em média uma falha a cada 400 m (taxa de falha:  $\lambda = 0.0025$  falhas/m ). Qual a probabilidade de ocorrer 3 falhas em 1000m?

![](_page_56_Picture_0.jpeg)

## **Distribuição de Poisson**

![](_page_56_Picture_2.jpeg)

No Minitab:

### 1 – Menu *Graph>Probability Distribution Plot*

![](_page_56_Figure_5.jpeg)

2 – Selecionar *View Probability* e clique em *OK*

![](_page_57_Picture_0.jpeg)

![](_page_57_Picture_2.jpeg)

#### Preencher a caixa de diálogo como a seguir

![](_page_57_Picture_10.jpeg)

![](_page_58_Picture_0.jpeg)

![](_page_58_Picture_2.jpeg)

### Clique na aba *Shared Area* e preencha a caixa de diálogo como a figura abaixo e clique em *OK*

![](_page_58_Picture_19.jpeg)

![](_page_59_Picture_0.jpeg)

### **Distribuição de Poisson**

![](_page_59_Picture_2.jpeg)

![](_page_59_Figure_3.jpeg)

![](_page_60_Picture_0.jpeg)

![](_page_60_Picture_2.jpeg)

Repetição de um experimento com distribuição de Bernoulli (sucesso ou fracasso) até obtenção do **primeiro sucesso**.

Condições do experimento:

- repetições independentes
- mesma probabilidade de sucesso *p*

$$
Pr(X = k) = p \cdot q^{k-1}, k = 1, 2, 3...
$$

![](_page_60_Figure_8.jpeg)

![](_page_61_Picture_0.jpeg)

![](_page_61_Picture_2.jpeg)

**Exemplo:** Um certo experimento é repetido até que um determinado resultado seja obtido. As provas são independentes e o custo de executar um experimento é de \$ 25.000. Entretanto, se o resultado a alcançar (Sucesso) não for atingido, um custo de \$ 5.000 é necessário para o "setup" da próxima prova. Suponha que se tenha somente \$ 250.000 para investir no experimento. Qual a probabilidade do custo ultrapassar essa quantia se a probabilidade do experimento der certo é de 0,25? 250.000 25.000 5.000 1 = + − *X X*( ) 250.000 30.000 5.000 = − *<sup>X</sup>* 255.000 8,5 8 **DIStribuição Geométrica**<br>
Exerte experimento é repetido até que um determinado resultado seja obtido. As provas são<br>
se o custo de executar um experimento é de \$25.000. Entretanto, se o resultado a alcançar<br>
se 5.250.000 **EXECUTE:**<br>
Finado resultado seja obtido. As provas são<br>
5.000. Entretanto, se o resultado a alcançar<br>
ra o "setup" da próxima prova. Suponha que se<br>
probabilidade do custo ultrapassar essa quanti $\Pr(X \ge 8) = ?$ <br>
Pr $(X \ge 8) =$ *X X k* **métrical**<br>
sultado seja obtido. As provas são<br>
tiretanto, se o resultado a alcançar<br>
up" da próxima prova. Suponha que se<br>
idade do custo ultrapassar essa quantia<br>  $\Pr(X \ge 8) = ?$ <br>  $\ge 8$ ) = 100%  $-\sum_{k=1}^{k=8} \Pr(X = k)$ **Instagram Solution As provas são**<br> **Example 3** a dividido. As provas são<br>
etanto, se o resultado a alcançar<br> *X* da próxima prova. Suponha que se<br>
de do custo ultrapassar essa quantia<br>  $Pr(X \ge 8) = ?$ <br>
8) = 100%  $-\sum_{k=1}^{k=8$ 

**Solução** Sendo X o número de experimentos

$$
250.000 = 25.000 \cdot X + 5.000 \cdot (X - 1)
$$

$$
X = \frac{255.000}{30.000} = 8,5 \approx 8
$$

$$
Pr(X \ge 8) = 100\% - \sum_{k=1}^{k=8} Pr(X = k)
$$

![](_page_62_Picture_0.jpeg)

![](_page_62_Picture_2.jpeg)

No Minitab:

1 – Menu *Graph>Probability Distribution Plot*

![](_page_62_Figure_5.jpeg)

2 – Selecionar *View Probability* e clique em *OK*

![](_page_63_Picture_0.jpeg)

![](_page_63_Picture_2.jpeg)

#### Preencher a caixa de diálogo como a seguir

![](_page_63_Picture_10.jpeg)

![](_page_64_Picture_0.jpeg)

![](_page_64_Picture_2.jpeg)

### Clique na aba *Shared Area* e preencha a caixa de diálogo como a figura abaixo e clique em *OK*

![](_page_64_Figure_4.jpeg)

![](_page_65_Picture_0.jpeg)

![](_page_65_Picture_2.jpeg)

![](_page_65_Figure_3.jpeg)

![](_page_66_Picture_0.jpeg)

# **Distribuição Hipergeométrica**

![](_page_66_Picture_2.jpeg)

Difere da Distribuição Binomial somente porque as repetições do experimento são feitas em função de uma amostra (subconjunto).

Seja:

N: conjunto de elementos

- r : subconjunto com determinada característica
- n: elementos são extraídos sem reposição

k: número de elementos com tal característica

$$
Pr(X = k) = \frac{\binom{r}{k} \cdot \binom{N - r}{n - k}}{\binom{N}{n}}
$$

![](_page_67_Figure_0.jpeg)

**Exemplo:** Pequenos motores elétricos são expedidos em lotes de 50 unidades. Antes que uma remessa seja aprovada, um inspetor escolhe 5 desses motores e os inspeciona. Se nenhum dos motores inspecionados for defeituoso, o lote é aprovado. Se um ou mais forem verificados defeituosos, todos os motores da remessa são inspecionados. Suponha que existam, de fato, três motores defeituosos no lote. Qual a probabilidade de que a inspeção 100% seja necessária?

![](_page_68_Picture_0.jpeg)

No Minitab:

1 – Menu *Graph>Probability Distribution Plot*

![](_page_68_Figure_4.jpeg)

2 – Selecionar *View Probability* e clique em *OK*

![](_page_69_Picture_0.jpeg)

![](_page_69_Picture_1.jpeg)

#### Preencher a caixa de diálogo como a seguir

![](_page_69_Picture_11.jpeg)

![](_page_70_Picture_0.jpeg)

![](_page_70_Picture_1.jpeg)

Clique na aba *Shared Area* e preencha a caixa de diálogo como a figura abaixo e clique em *OK*

![](_page_70_Figure_3.jpeg)

# **Distribuição Hipergeométrica**

![](_page_71_Picture_1.jpeg)

![](_page_71_Figure_2.jpeg)